# Sonderdokumentation Proline Promass 200

Handbuch zur Funktionalen Sicherheit

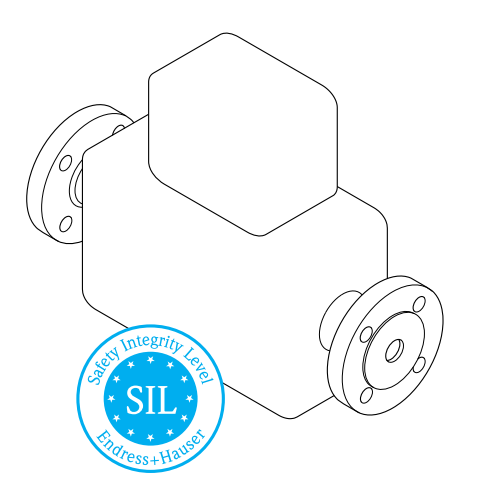

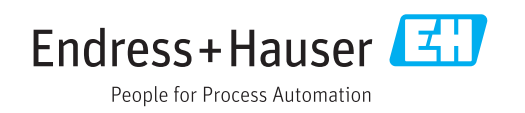

## Inhaltsverzeichnis

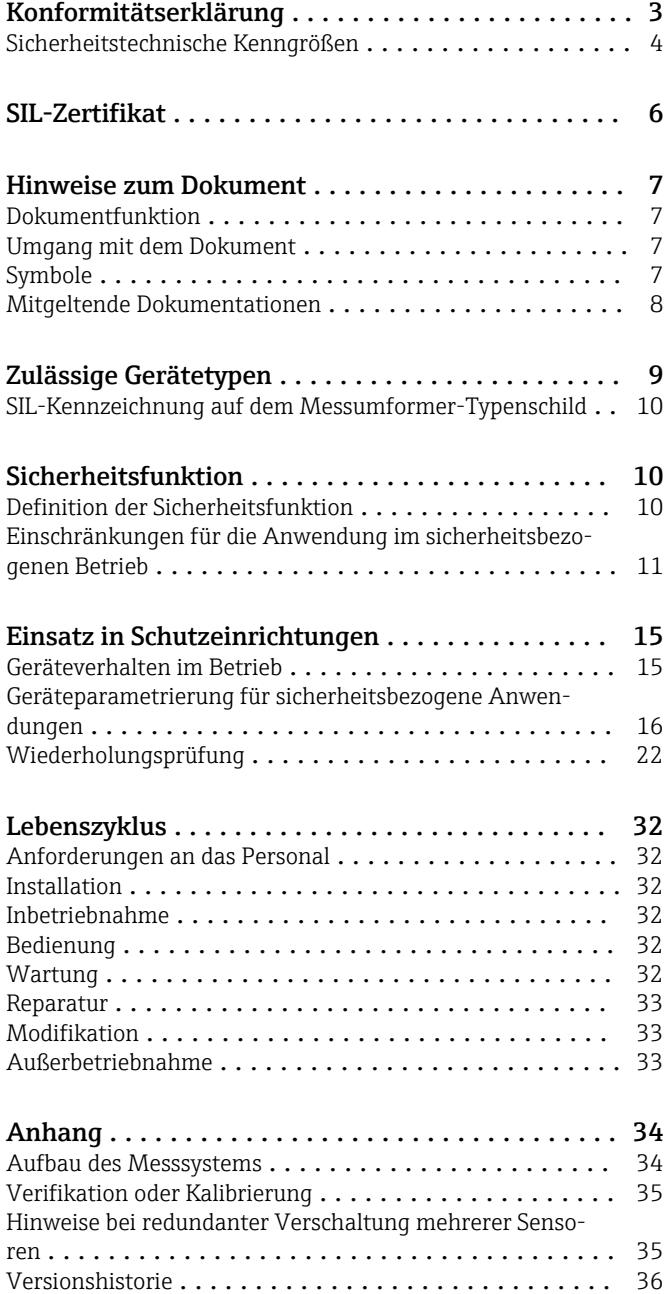

### Konformitätserklärung

<span id="page-2-0"></span>KE\_FS\_Pmass200\_d.docx

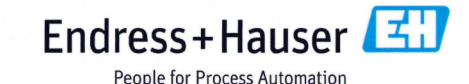

### Konformitätserklärung

Funktionale Sicherheit nach IEC 61508:2010 Beiblatt 1 / NE130 Formblatt B1

Endress+Hauser Flowtec AG, Kägenstrasse 7, CH-4153 Reinach

erklärt als Hersteller, dass das Durchflussmessgerät

### Promass 200

für den Einsatz in sicherheitsrelevanten Anwendungen nach IEC61508:2010 geeignet ist.

In sicherheitsrelevanten Anwendungen gemäß IEC 61508 und IEC 61511 sind die Angaben des Handbuchs zur Funktionalen Sicherheit zu beachten.

Reinach, 29 . Mai. 2015

**Endress+Hauser Flowtec AG** 

Marcel Ziltener **Direktor Controlling** 

ma May i.V.

Michael Karolzak **Project Manager Functional Safety** 

### <span id="page-3-0"></span>Sicherheitstechnische Kenngrößen

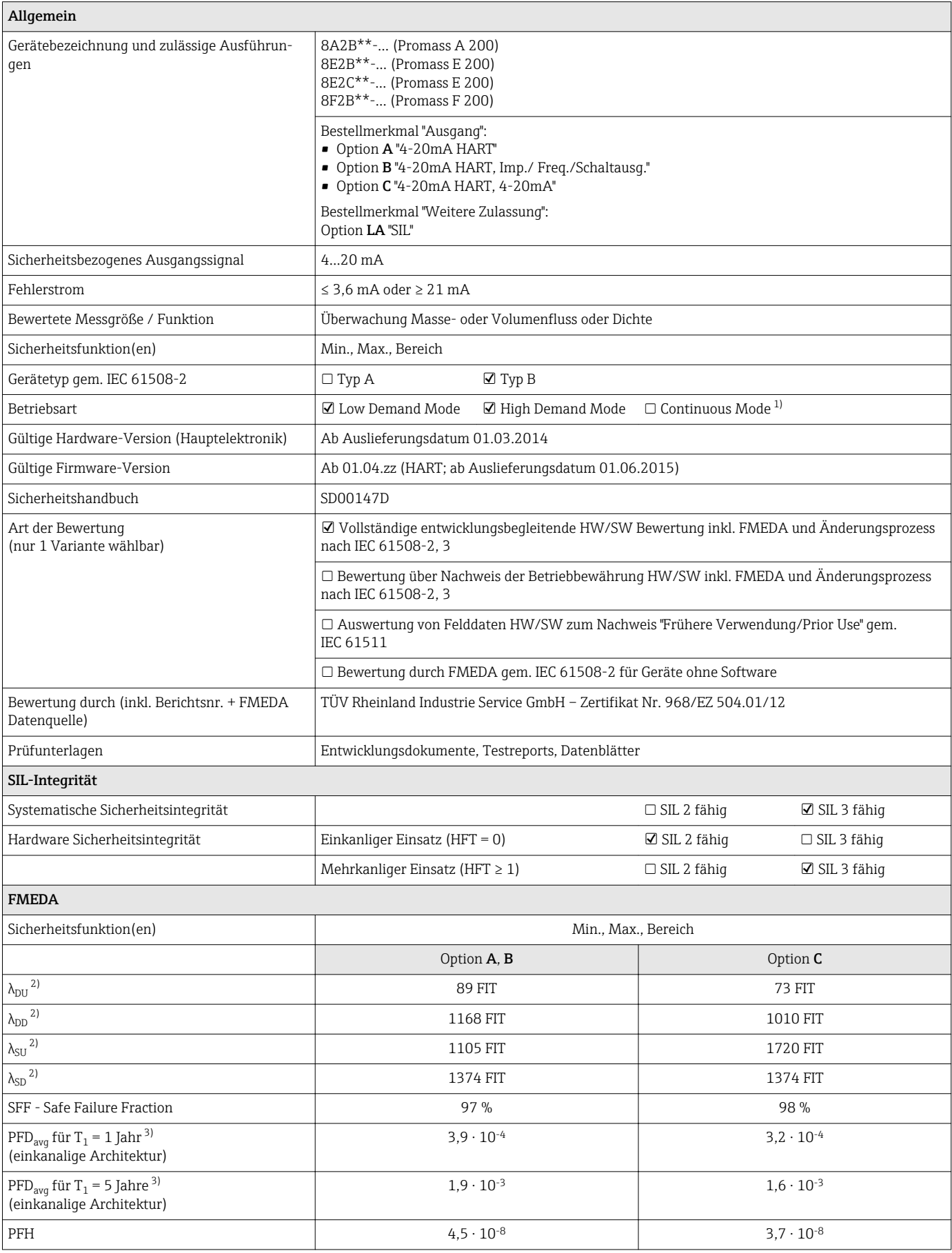

<span id="page-4-0"></span>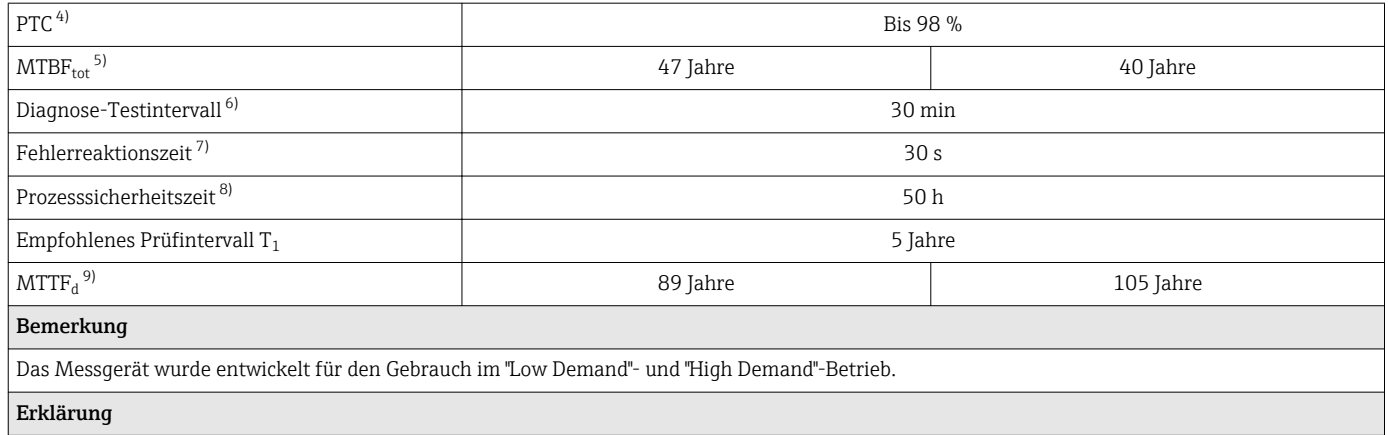

 Unser firmeninternes Qualitätsmanagement stellt die Information von zukünftig bekannt werdenden sicherheitsrelevanten systematischen Fehlern sicher.

1) Kein kontinuierlicher Betrieb gemäß IEC 61508: 2011 (Kapitel 3.5.16)<br>2) FIT = Failure In Time. Anzahl der Ausfälle pro  $10^9$  h

2) FIT = Failure In Time, Anzahl der Ausfälle pro  $10^9$  h

3) Gültig für gemittelte Umgebungstemperaturen bis zu 40 °C (104 °F) gemäß allgemeinem Standard für SIL-fähige Geräte.

- 4) PTC = Proof Test Coverage (Diagnoseaufdeckungsgrad von Gerätefehlern bei manueller Wiederholungsprüfung)
- 5) Dieser Wert berücksichtigt alle Ausfallarten der Elektronikkomponenten gemäß Siemens SN29500
- 6) In dieser Zeit werden alle Diagnosefunktionen mindestens 1x ausgeführt.
- 7) Maximale Zeit zwischen Fehlererkennung und Fehlerreaktion.
- 8) Die Prozesssicherheitszeit beträgt Diagnose-Testintervall \* 100 (Berechnung nach IEC 61508).<br>9) MTTF<sub>d</sub> nach ISO 13849/IEC 62061 schließt auch Soft-Errors ein (sporadische Bitfehler in Dater

9) MTTF<sub>d</sub> nach ISO 13849/IEC 62061 schließt auch Soft-Errors ein (sporadische Bitfehler in Datenspeichern).

### SIL-Zertifikat

<span id="page-5-0"></span>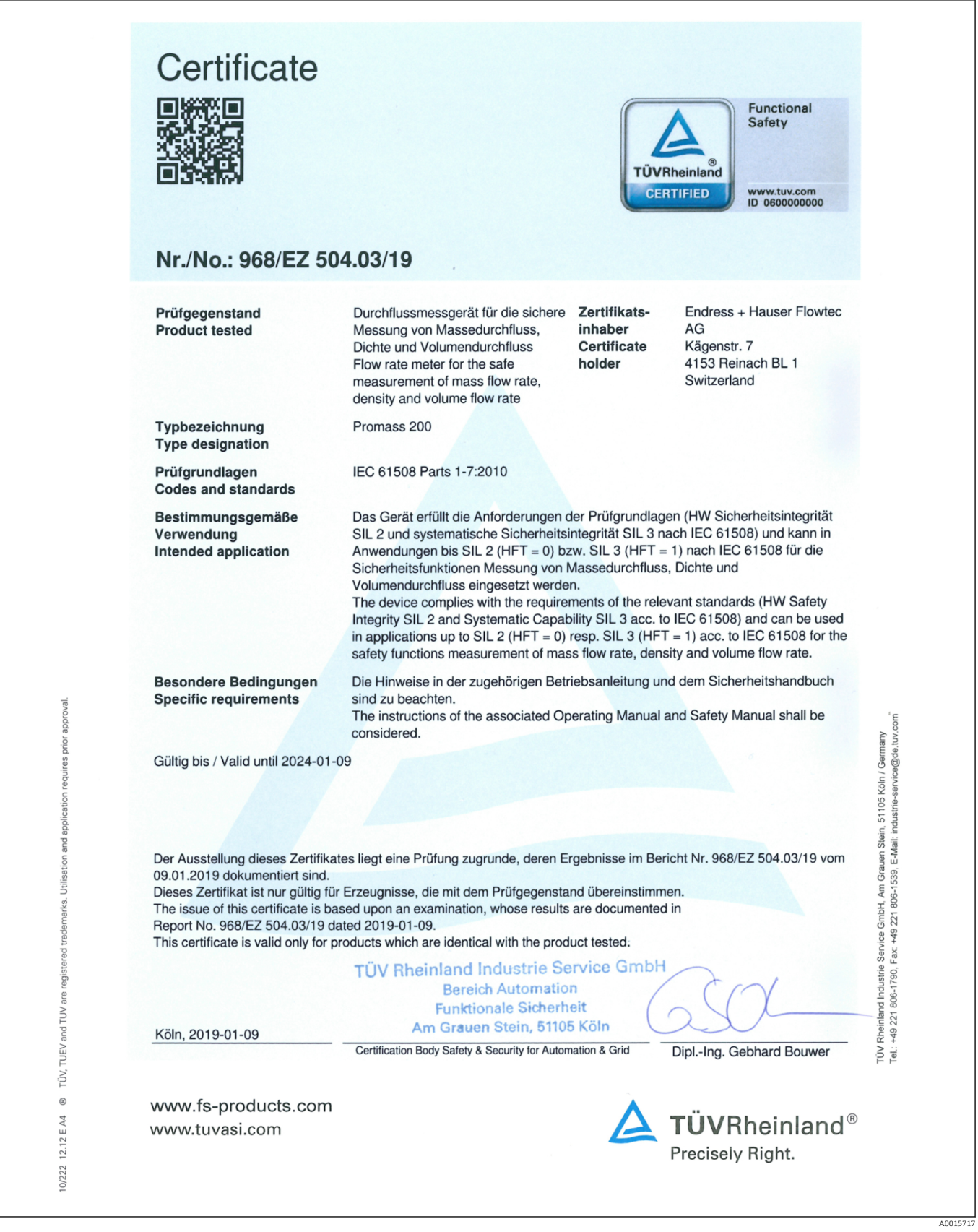

## Hinweise zum Dokument

<span id="page-6-0"></span>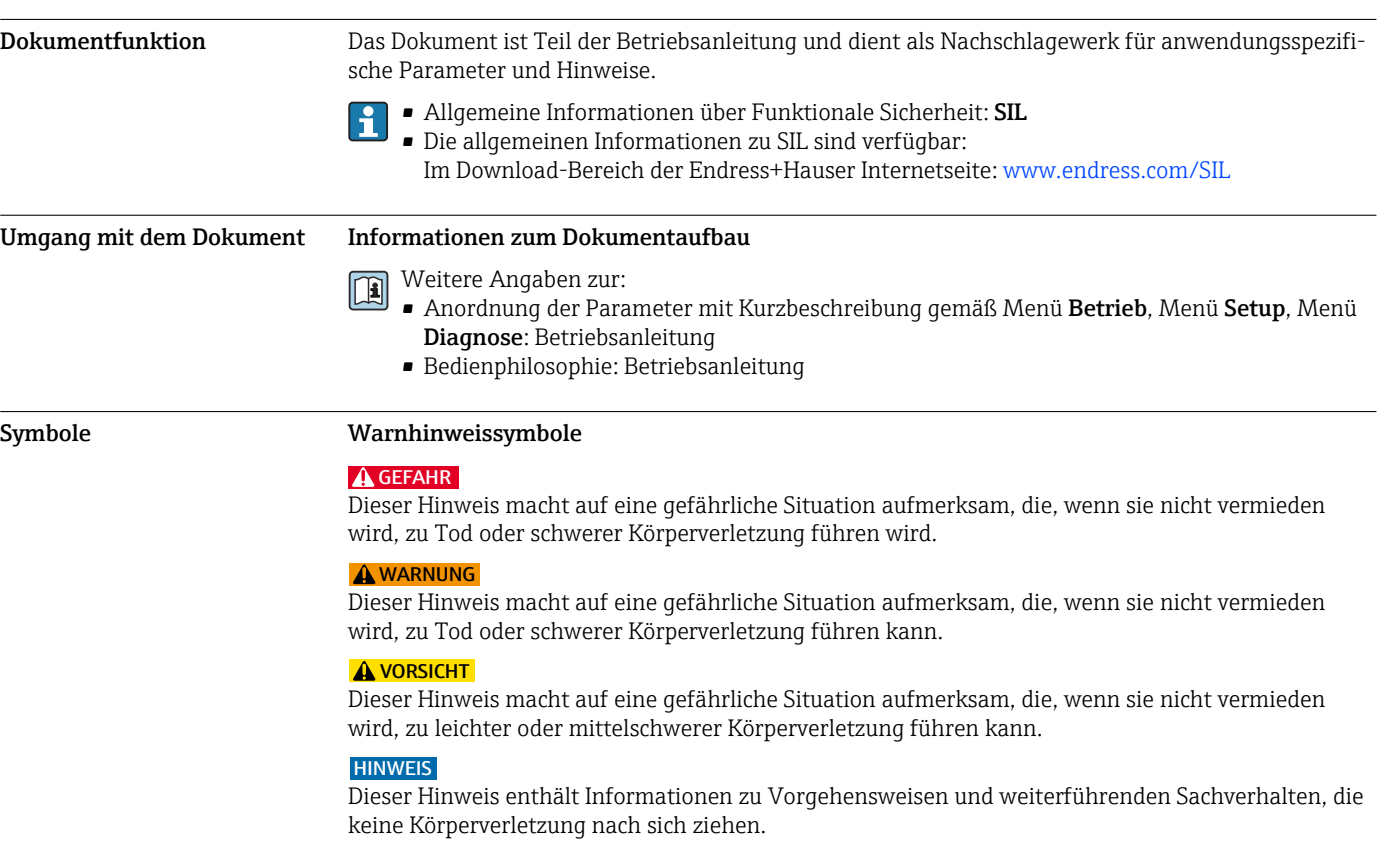

### Symbole für Informationstypen

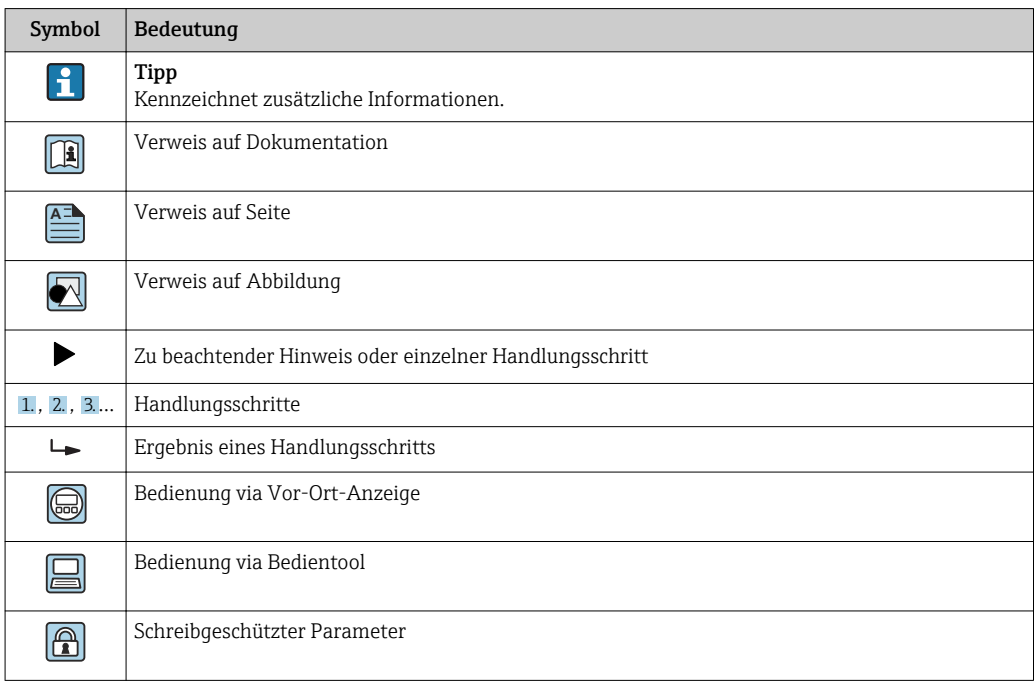

#### <span id="page-7-0"></span>Symbole in Grafiken

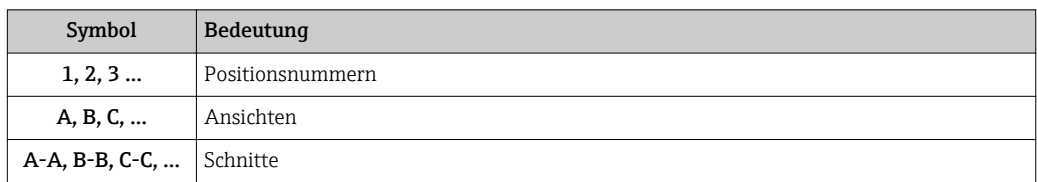

#### Mitgeltende Dokumentationen

Eine Übersicht zum Umfang der zugehörigen Technischen Dokumentation bieten:  $|1 \cdot |$ 

• *W@M Device Viewer* [\(www.endress.com/deviceviewer\)](https://www.endress.com/deviceviewer): Seriennummer vom Typenschild eingeben

• *Endress+Hauser Operations App*: Seriennummer vom Typenschild eingeben oder 2D-Matrixcode (QR-Code) auf dem Typenschild einscannen

#### Standarddokumentation

*Betriebsanleitung*

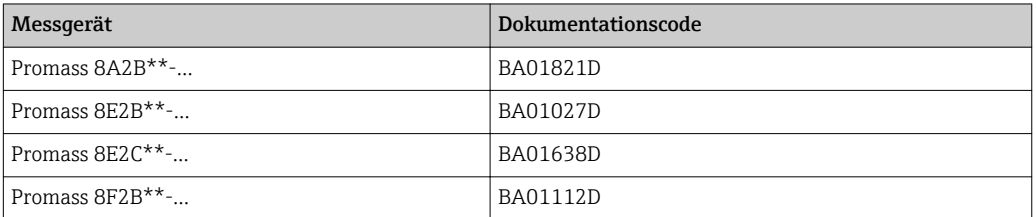

#### *Beschreibung Geräteparameter*

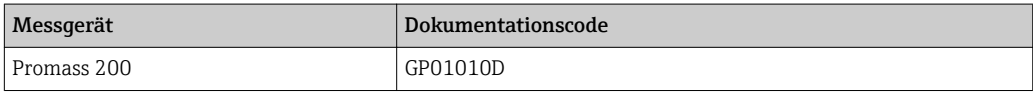

#### *Technische Information*

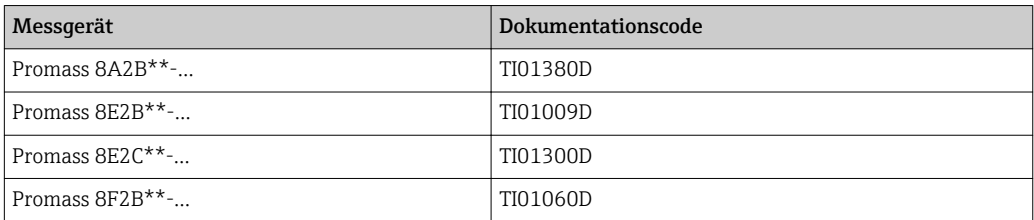

#### Geräteabhängige Zusatzdokumentation

#### *Sicherheitshinweise*

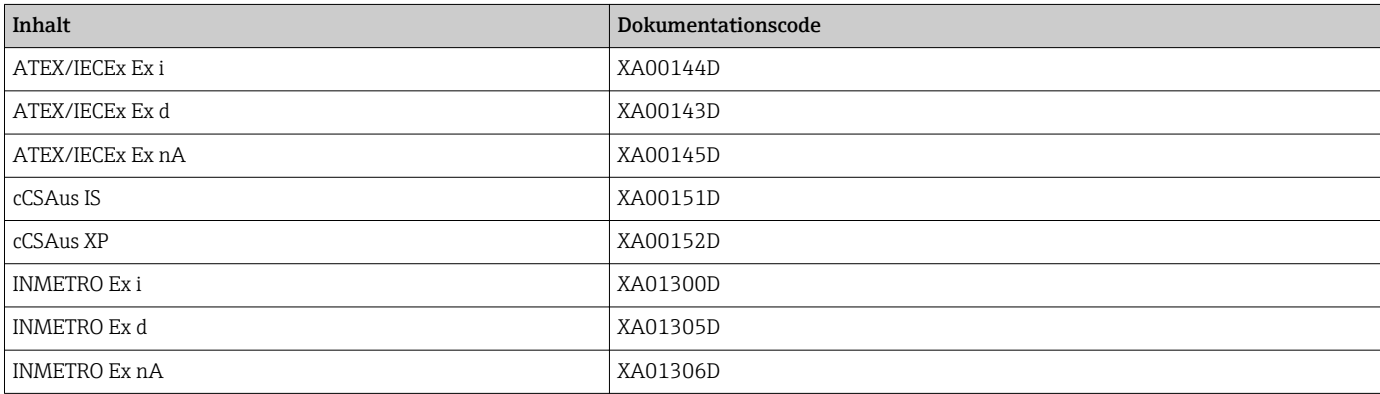

<span id="page-8-0"></span>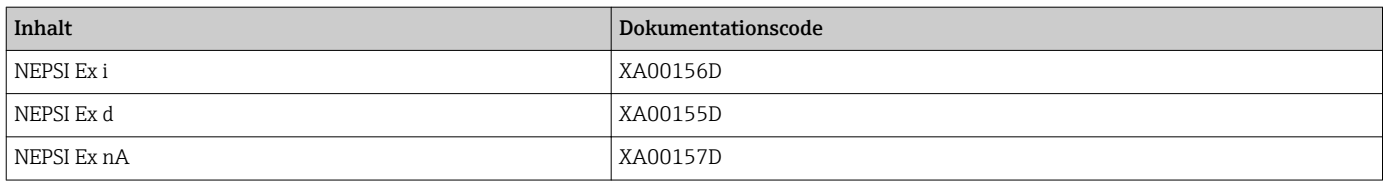

#### *Sonderdokumentation*

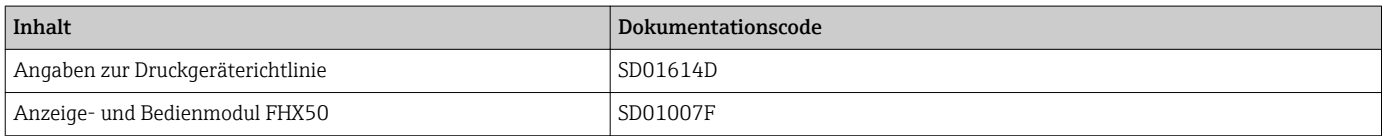

#### *Einbauanleitung*

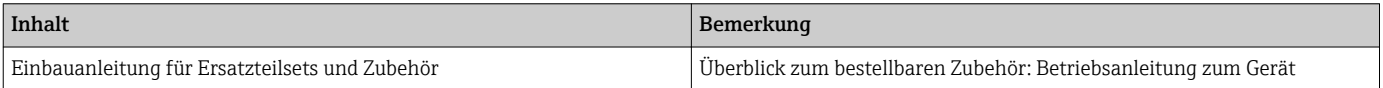

### Zulässige Gerätetypen

Die in diesem Handbuch enthaltenen Angaben zur Funktionalen Sicherheit sind für die unten angegebenen Geräteausprägungen und ab den genannten Software- und Hardwareversionen gültig. Sofern nicht anderweitig angegeben, sind nachfolgende Versionen ebenfalls für Sicherheitsfunktionen einsetzbar. Bei Geräteänderungen wird ein zu IEC 61508 konformer Modifikationsprozess angewendet.

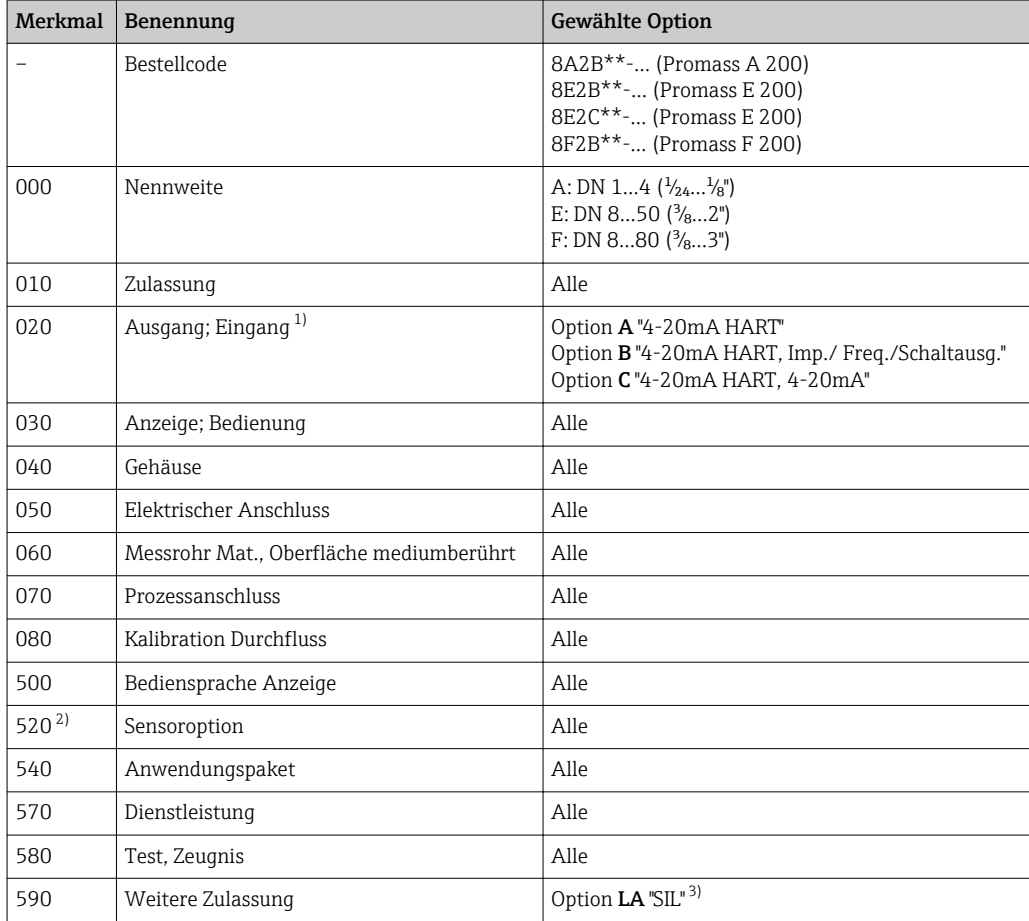

<span id="page-9-0"></span>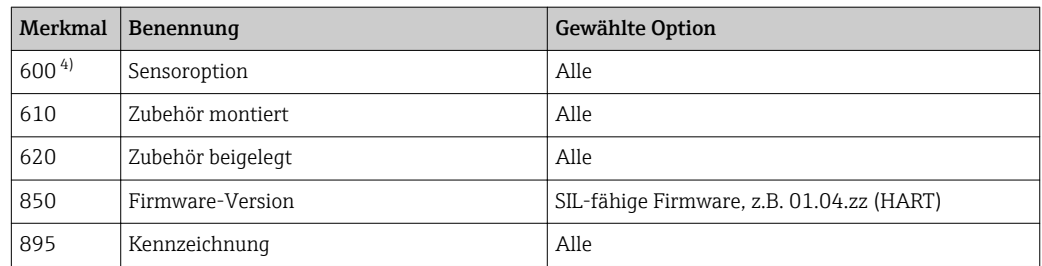

1) Bei Geräten mit 2 Ausgängen ist nur Stromausgang 1 (Klemmen 1 und 2) für Sicherheitsfunktionen geeignet. Ausgang 2 (Klemmen 3 und 4) kann bei Bedarf für nicht sicherheitsgerichtete Zwecke angeschlossen werden.

2) Gültig für 8A2B, 8E2C und 8F2B<br>3) Eine zusätzliche Auswahl beliebic

3) Eine zusätzliche Auswahl beliebiger weiterer Ausprägungen ist möglich.

4) Gültig für 8E2B

- Gültige Hardware-Version (Hauptelektronik): Ab Auslieferungsdatum 01.03.2014
- Gültige Firmware-Version: Ab 01.04.zz (HART; ab Auslieferungsdatum 01.06.2015)

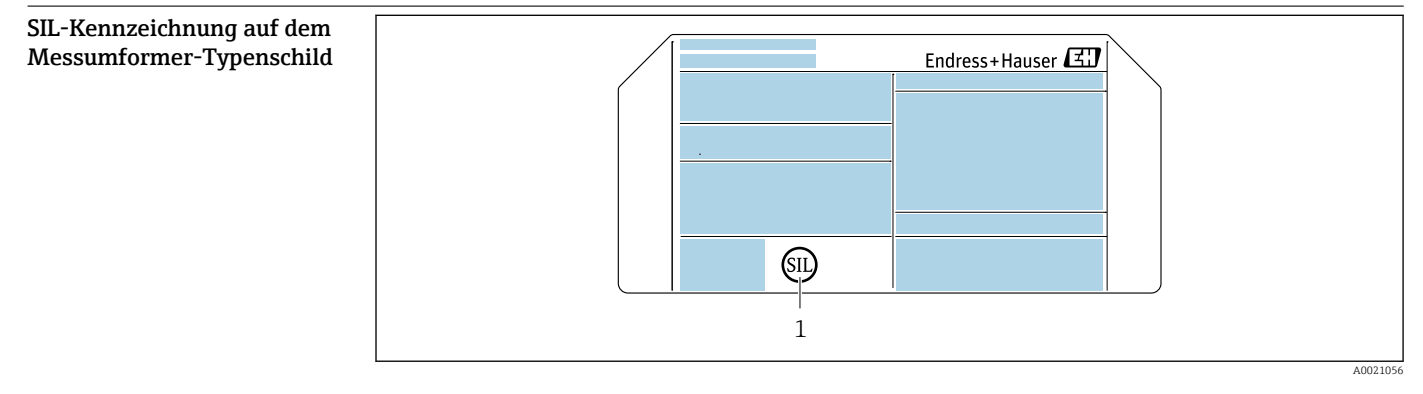

*1 SIL-Logo*

### Sicherheitsfunktion

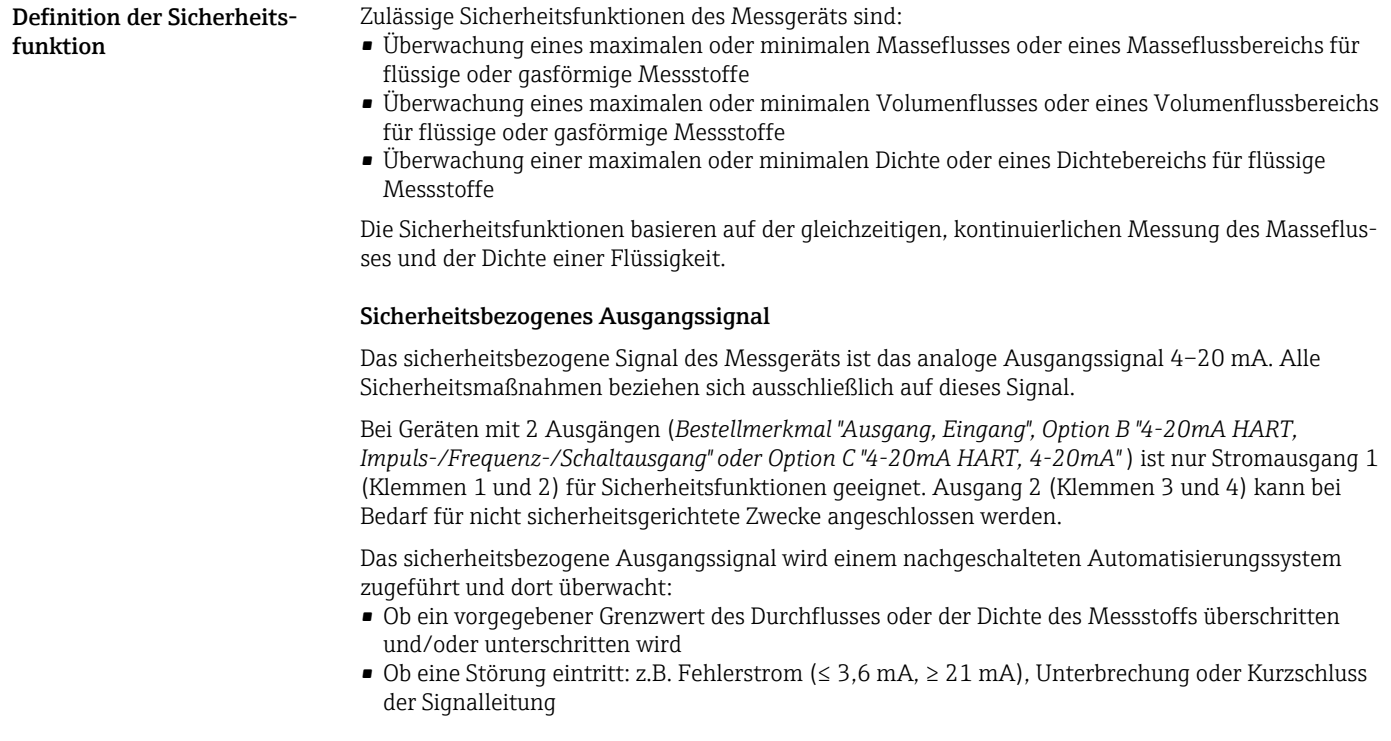

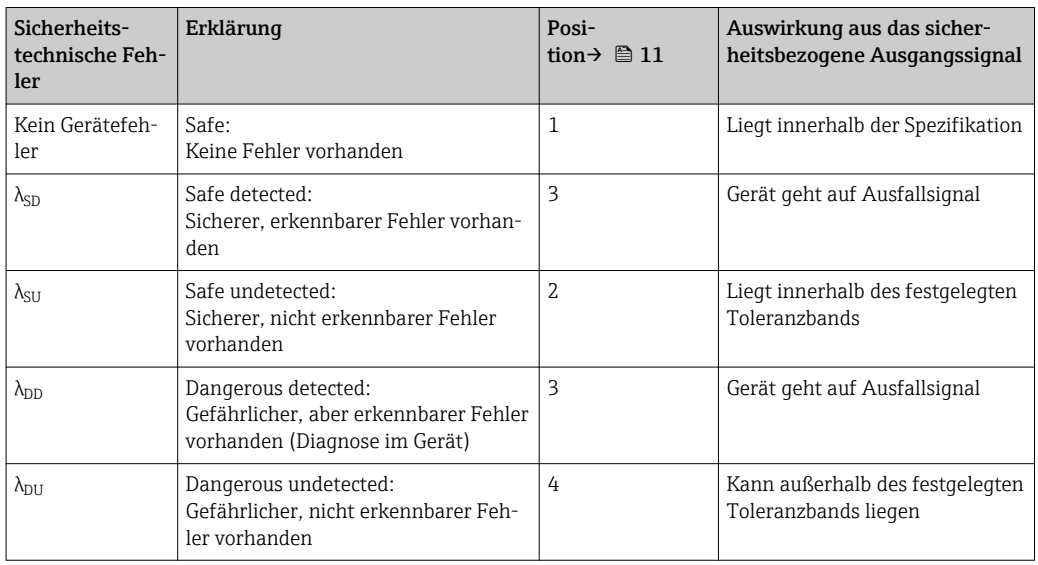

<span id="page-10-0"></span>*Einteilung der sicherheitstechnischen Fehler gemäß IEC/EN 61508 in unterschiedliche Kategorien und Auswirkungen auf das sicherheitsbezogene Ausgangssignal*

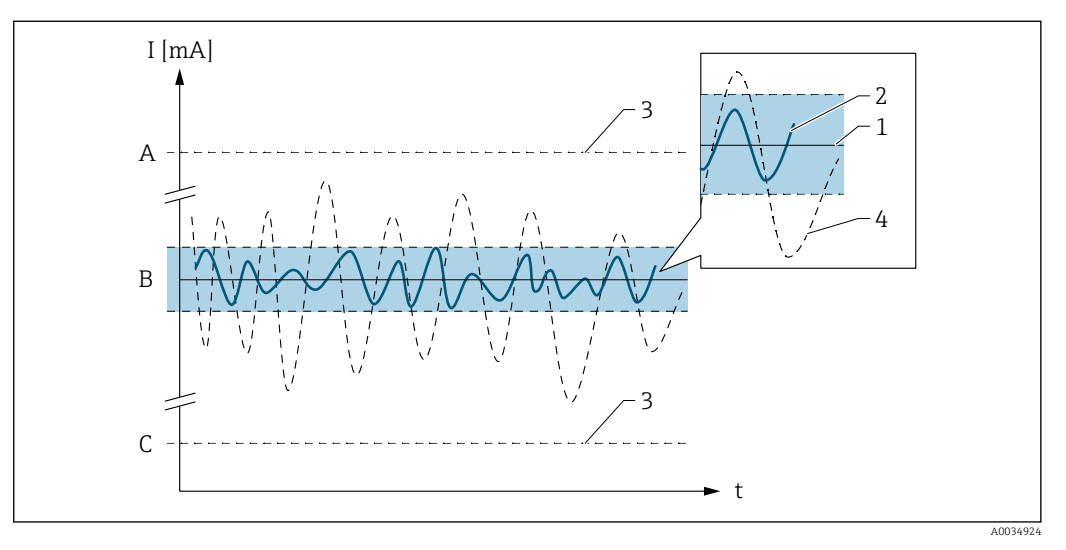

*A Fehlerstrom ≥ 21 mA*

*B Messunsicherheit gemäß Technischer Information*

*C Fehlerstrom ≤ 3,6 mA*

1. Anwendungsgemäßen Einsatz des Messgeräts unter Berücksichtigung der Messstoffeigenschaften und Umgebungsbedingungen einhalten.

- 2. Sicherheitshinweise auf kritische Prozesssituationen und Installationsverhältnisse aus der Gerätedokumentation beachten.
- 3. Anwendungsspezifische Grenzen einhalten.
- 4. Technische Spezifikationen des Messgeräts nicht überschreiten.

Angaben zum Sicherheitsbezogenen Signal → ■ 10

Detaillierte Informationen zu den technischen Spezifikationen: Gerätedokumentation [→ 8](#page-7-0).

Einschränkungen für die Anwendung im sicherheits-

bezogenen Betrieb

#### Gefährliche unerkannte Fehler in dieser Betrachtung

Als gefährlicher unerkannter Fehler wird ein falsches Ausgangssignal betrachtet, das von dem in der Betriebsanleitung spezifizierten Wert abweicht, wobei das Ausgangssignal weiterhin im Bereich von 4–20 mA liegt.

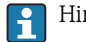

Hinweise zur Messabweichung  $\rightarrow \blacksquare$  14

Detaillierte Informationen zur maximalen Messabweichung: Betriebsanleitung [→ 8](#page-7-0)

#### Gebrauchsdauer elektrischer Bauteile

Die zugrunde gelegten Ausfallraten elektrischer Bauteile gelten für eine Gebrauchsdauer von 12 Jahren gemäß IEC 61508-2: 2010, Abschnitt 7.4.9.5, Anmerkung 3.

Das Baujahr der Geräte ist in der ersten Ziffer der Seriennummer verschlüsselt (→ nachfolgende Tabelle).

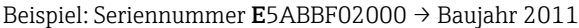

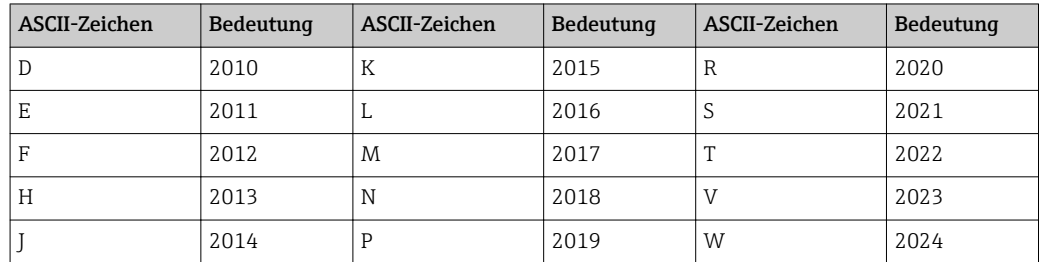

#### Eignung des Messgeräts

- 1. Die Nennweite des Messgeräts gemäß den in der Anwendung zu erwartenden Durchflüssen sorgfältig auswählen.
	- Der maximale Durchfluss im Betrieb darf den spezifizierten Maximalwert des Messaufnehmers nicht überschreiten.
- 2. Es wird empfohlen, in sicherheitsrelevanten Anwendungen den Grenzwert zur Überwachung eines minimalen Durchflusses so zu wählen, dass diese Grenze mindestens um einen Faktor 2 über dem kleinsten spezifizierten noch messbaren Durchfluss beim entsprechenden Messstoff und der ausgesuchten Nennweite liegt.
	- $\blacktriangleright$  Weitere Angaben dazu: Technische Information →  $\blacktriangleright$  8
- 3. Weiterhin wird empfohlen, in sicherheitsrelevanten Anwendungen den Grenzwert zur Überwachung eines minimalen Durchflusses nicht kleiner als 5 % des spezifizierten Maximalwerts des Messaufnehmers zu wählen.

#### **HINWEIS**

#### Den anwendungsgemäßen Einsatz des Messgeräts berücksichtigen.

- ‣ Die Messstoffeigenschaften und die Umgebungsbedingungen beachten.
- ‣ Alle Hinweise auf kritische Prozesssituationen und Installationsverhältnisse beachten.

Detaillierte Informationen zu:  $\boxed{1}$ 

- Montage
- Elektrischer Anschluss
- Messstoffeigenschaften
- Umgebung
- Prozess

Betriebsanleitung und Technische Information  $\rightarrow$   $\blacksquare$  8

#### **AVORSICHT**

#### Insbesondere beachten:

- ‣ Das Auftreten von Luftansammlungen, Kavitation oder Zweiphasengemischen im Messrohr, die zu einer erhöhten Messunsicherheit führen können, zwingend vermeiden.
- ‣ Bei leicht siedenden Flüssigkeiten oder bei Saugförderung: Darauf achten, dass der Dampfdruck nicht unterschritten wird und die Flüssigkeit nicht zu sieden beginnt.
- ‣ Stets gewährleisten, dass die in vielen Flüssigkeiten natürlich enthaltenen Gase nicht ausgasen. Ein genügend hoher Systemdruck verhindert solche Effekte.
- ‣ Sicherstellen, dass keine Kavitation auftritt, weil diese die Lebensdauer der Messrohre beeinträchtigen kann.
- ‣ Bei Verwendung von gasförmigen Messstoffen können bei hohen Fließgeschwindigkeiten Turbulenzen auftreten, z.B. bei halbgeschlossenen Ventilen. Dies kann schwankende Messwerte verursachen.
- ‣ Anwendungen vermeiden, die Ablagerungen, Korrosion oder Abrasion im Messrohr verursachen.

<span id="page-13-0"></span>Für einphasige, flüssige Messstoffe mit wasserähnlichen Eigenschaften müssen im Allgemeinen keine besonderen Anforderungen berücksichtigt werden.

Weitere Angaben zur Eignung des Messgeräts für den sicherheitsbezogenen Betrieb: Bei Ihrer Endress+Hauser Vertriebszentrale.

#### Hinweise zur Messabweichung

Bei Übertragung des Messwerts über den 4–20 mA Stromausgang setzt sich die relative Messabweichung des Messgeräts aus dem Beitrag des digital ermittelten Messwerts und der Genauigkeit des analogen Stromausgangs zusammen. Diese in den Gerätedokumentationen gelisteten Beiträge gelten unter Referenzbedingungen und können von der bestellten Messaufnehmerausführung abhängen. Bei abweichenden Prozess- oder Umgebungsbedingungen kommen weitere, ebenfalls gelistete Beiträge hinzu (z.B. von Temperatur oder Druck).

Weitere Angaben zur Berechnung der Messabweichung: Technische Information  $\rightarrow \Box$  8

Richtlinien für minimale Messabweichung:

1. Bei hohem Prozessdruck:

Den typischen Betriebsdruck im Messgerät einstellen.

- 2. Bei Messung des Masse- oder Volumenflusses:
	- Ein Nullpunktabgleich ist erfahrungsgemäß nur in speziellen Fällen empfehlenswert:
	- Bei höchsten Ansprüchen an die Messgenauigkeit und geringen Durchflussmengen Bei extremen Prozess- oder Betriebsbedingungen, z. B. bei sehr hohen Prozesstemperaturen oder sehr hoher Viskosität des Messstoffes
- 3. Der Volumenfluss errechnet sich im Gerät aus Massefluss und Dichte. Für minimale Messabweichung des gemessenen Volumenflusses:

Felddichteabgleich unter Prozessbedingungen durchführen.

- 4. Grenzwertüberwachung: Je nach Prozessdynamik kann der Momentanwert des ungefilterten 4–20 mA Ausgangssignals das spezifizierte Fehlerband temporär überschreiten. Das Gerät stellt wahlweise eine Dämpfung des Stromausgangs über einen Parameter zur Verfügung, die nur auf den ausgegebenen Messwert wirkt.
	- Geräteinterne Diagnosen oder die Ausgabe eines Fehlerstroms (≤ 3,6 mA, ≥ 21 mA) werden durch diese Dämpfung nicht beeinträchtigt.

#### Speisung des 4–20 mA Stromausgangs

Überspannungen am 4–20 mA Stromausgang - z. B. durch einen Defekt am Speisegerät - können zu einem Leckstrom in der Eingangsschutzschaltung des Messgeräts führen. Dieser kann das Ausgangssignal um mehr als die spezifizierten Abweichungen verfälschen oder der minimale Fehlerstrom (3,6 mA) kann aufgrund des Leckstroms nicht mehr gestellt werden.

‣ Ein 4–20 mA Speisegerät entweder mit einer Spannungsbegrenzung oder einer Spannungsüberwachung verwenden.

#### **HINWEIS**

Die sicherheitstechnischen Anschlusswerte sind von der Ex-Zulassung abhängig.

‣ Die sicherheitstechnischen Anschlusswerte beachten.

Detaillierte Informationen zu den Anschlusswerten: Sicherheitshinweise [→ 8](#page-7-0)

#### HART Kommunikation

Auch im SIL-Betrieb führt das Messgerät die Kommunikation über HART aus. Dies beinhaltet alle HART-Merkmale mit zusätzlichen Geräteinformationen.

#### **HINWEIS**

Das sicherheitsbezogene Signal des Messgeräts ist das analoge Ausgangssignal 4–20 mA. Alle Sicherheitsmaßnahmen beziehen sich ausschließlich auf dieses Signal.

► Folgende Angaben beachten:  $\rightarrow \blacksquare$  10.

#### <span id="page-14-0"></span>**HINWEIS**

Mit Eingabe des SIL-Verriegelungscodes sind die auf das sicherheitsbezogene Ausgangssignal wirkenden Geräteparameter mit einem Schreibschutz verriegelt. Das Lesen der Parameter ist möglich.

Dadurch werden alle Kommunikationsmöglichkeiten wie Serviceschnittstelle (CDI), HART-Protokoll und Vor-Ort-Anzeige eingeschränkt.

▶ SIL-Betrieb deaktivieren  $\rightarrow$   $\blacksquare$  21.

### Einsatz in Schutzeinrichtungen

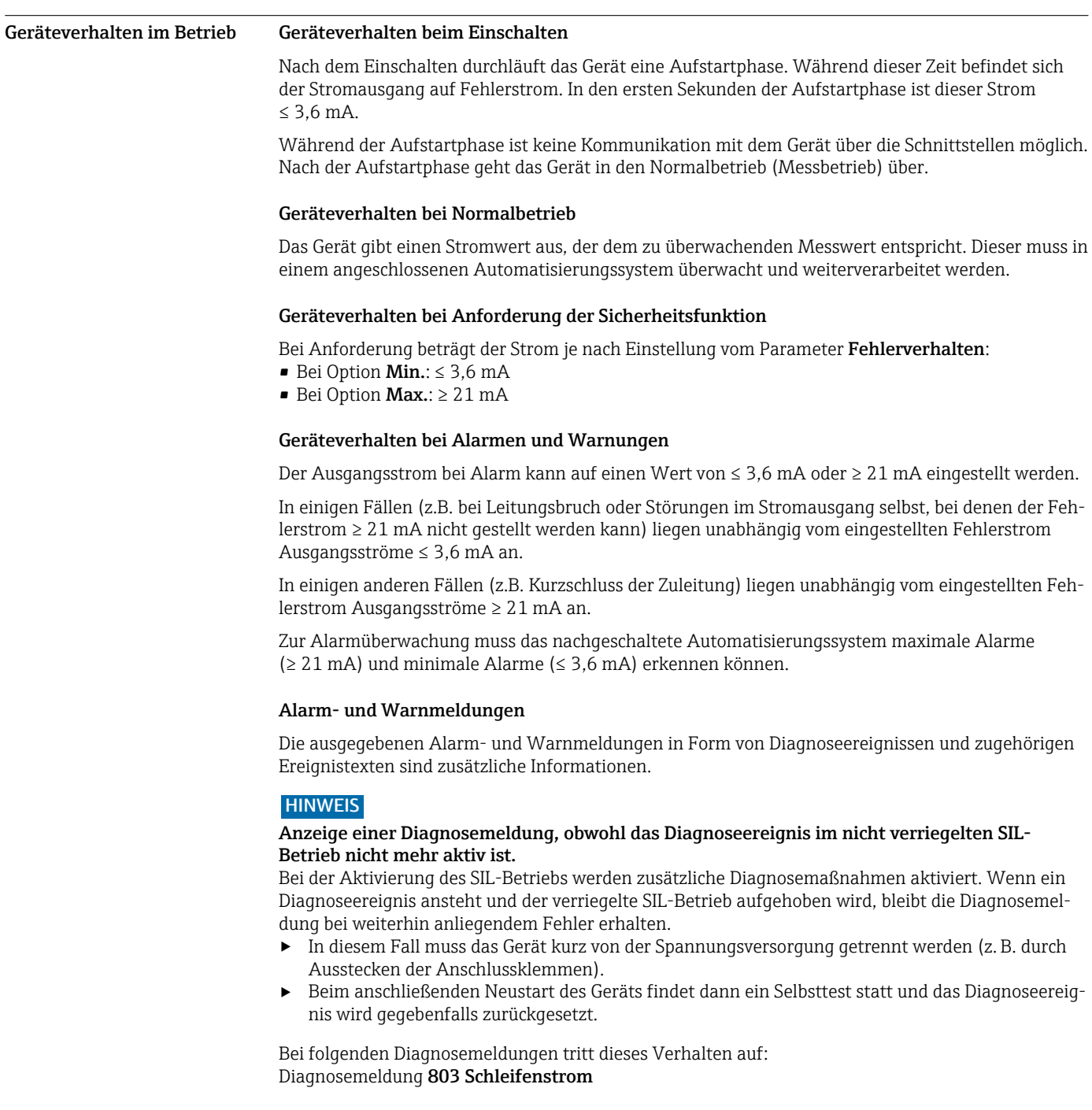

#### <span id="page-15-0"></span>Geräteparametrierung für sicherheitsbezogene Anwendungen

#### Abgleich der Messstelle

Der Abgleich der Messstelle wird über die Bedienschnittstellen vorgenommen. Eine Benutzerführung (Wizards) führt den Anwender systematisch durch alle Untermenüs und Parameter, die für die Konfiguration des Messgeräts eingestellt werden müssen.

Detaillierte Informationen zu den Bedienungsmöglichkeiten: Betriebsanleitung →  $\triangleq 8$  $\mathbf{r}$ 

Nach Auswahl der Bediensprache können folgende Konfigurationen vorgenommen werden:

- Auswahl und Einstellung des Messstoffs
- Konfiguration der Stromausgänge
- Konfiguration des Impuls-/Frequenz- und Schaltausgangs
- Konfiguration der Vor-Ort-Anzeige
- Konfiguration des Ausgangsverhaltens
- Konfiguration der Schleichmenge
- Überwachung der Rohrfüllung konfigurieren

Für eine weitergehende Konfiguration des Messgeräts in speziellen Anwendungen steht eine Vielzahl weiterer Konfigurationsparameter über das Menü Diagnose und das Menü Experte zur Verfügung.

Detaillierte Informationen zur Konfiguration des Messgeräts: Betriebsanleitung und Beschreibung Geräteparameter  $\rightarrow \blacksquare$  8

Zur Aktivierung des SIL-Betriebs muss beim Messgerät eine Bestätigungssequenz durchlaufen werden. Beim Durchlaufen dieser Sequenz werden kritische Parameter entweder automatisch vom Gerät auf Standardwerte gestellt oder zur Vor-Ort-Anzeige/zum Bedientool übertragen, um die Einstellung zu kontrollieren. Nach erfolgter Parametrierung muss der SIL-Betrieb des Geräts mit einem SIL-Verriegelungscode aktiviert werden.

*Verfügbarkeit der Funktion SIL-Betrieb*

#### **HINWEIS**

Nur bei Messgeräten mit Bestellmerkmal "Weitere Zulassung", Option LA "SIL" ist die SIL-Bestätigungssequenz auf der Vor-Ort-Anzeige und in den Bedientools sichtbar.

‣ Daher kann auch nur bei solchen Messgeräten die Aktivierung des SIL-Betriebs erfolgen.

- ‣ Wenn die Bestelloption LA "SIL" für das Durchflussmessgerät ab Werk mitbestellt wurde, ist diese Option bei Auslieferung im Messgerät verfügbar. Der Zugriff erfolgt über die Bedienschnittstellen des Messgeräts.
- ‣ Wenn die Bestelloption im Messgerät nicht abrufbar ist, kann die Funktion im Lebenszyklus des Messgeräts nicht nachgerüstet werden. Bei Fragen kontaktieren Sie bitte Ihre Endress+Hauser Service- oder Verkaufsorganisation.

Möglichkeiten der Verfügbarkeitsprüfung im Messgerät:

Anhand der Seriennummer:

W@M Device viewer 1) → Bestellmerkmal *"Weitere Zuslassung"*, Option LA *"SIL"*

Detaillierte Angaben zur SIL-Kennzeichnung:

- Zulässige Gerätetypen
- SIL-Kennzeichnung auf dem Messumformer-Typenschild  $\rightarrow$   $\blacksquare$  10

#### *Übersicht SIL-Betrieb*

Der SIL-Betrieb ermöglicht die folgenden Schritte:

- 1. Stellt sicher, dass die Vorbedingungen erfüllt sind.
	- Das Messgerät prüft, ob der Anwender ein vordefiniertes Set von Parametern für die Sicherheitsfunktion richtig eingestellt wurden.

Wenn ja, wird die Aktivierung des SIL-Betriebs fortgesetzt.

Wenn nicht, wird die Sequenz nicht zugelassen oder abgebrochen und die Aktivierung des SIL-Betriebs wird nicht fortgesetzt.

- 2. Schaltet selbsttätig ein vordefiniertes Set von Parametern auf die vom Hersteller festgelegten Standardwerte.
	- Dieses Parameterset stellt sicher, dass das Durchflussmessgerät im Sicherheitsmodus arbeitet.

<sup>1)</sup> www.endress.com/deviceviewer

<span id="page-16-0"></span>3. Führt den Anwender zur Überprüfung durch die voreingestellten Parameter.

- Damit wird sichergestellt, dass der Anwender alle wichtigen Voreinstellungen aktiv überprüft.
- 4. Aktiviert im SIL-Betrieb den Schreibschutz aller relevanten Parameter.

All dies dient der Sicherstellung der Parametereinstellungen, die für die Sicherheitsfunktion benötigt werden. (Diese Einstellungen können somit weder vorsätzlich noch aus Versehen umgangen werden.)

#### Verriegelung eines SIL-Geräts

Bei Verriegelung eines SIL-Geräts werden alle sicherheitsrelevanten Parametereinstellungen dem Anwender einzeln angezeigt und müssen explizit bestätigt werden. Im verriegelten SIL-Betrieb nicht zulässige Parametereinstellungen werden gegebenenfalls auf Werkseinstellung zurückgesetzt. Schließlich wird die Software des Geräts durch Eingabe eines SIL-Verriegelungscodes gegen Veränderung von Parametern verriegelt. Nicht sicherheitsrelevante Parameter bleiben unverändert erhalten.

#### **HINWEIS**

 $\mathbf{L}$ 

#### Nach der Verriegelung des SIL-Geräts sind die prozessrelevanten Parameter aus Sicherheitsgründen mit einem Schreibschutz verriegelt.

Das Lesen der Parameter ist weiterhin möglich. Dadurch werden alle Kommunikationsmöglichkeiten wie Serviceschnittstelle, HART-Protokoll und Vor-Ort-Anzeige eingeschränkt.

‣ Ablauf der Verrieglungssequenz einhalten.

1. Vorbedingungen sicherstellen.

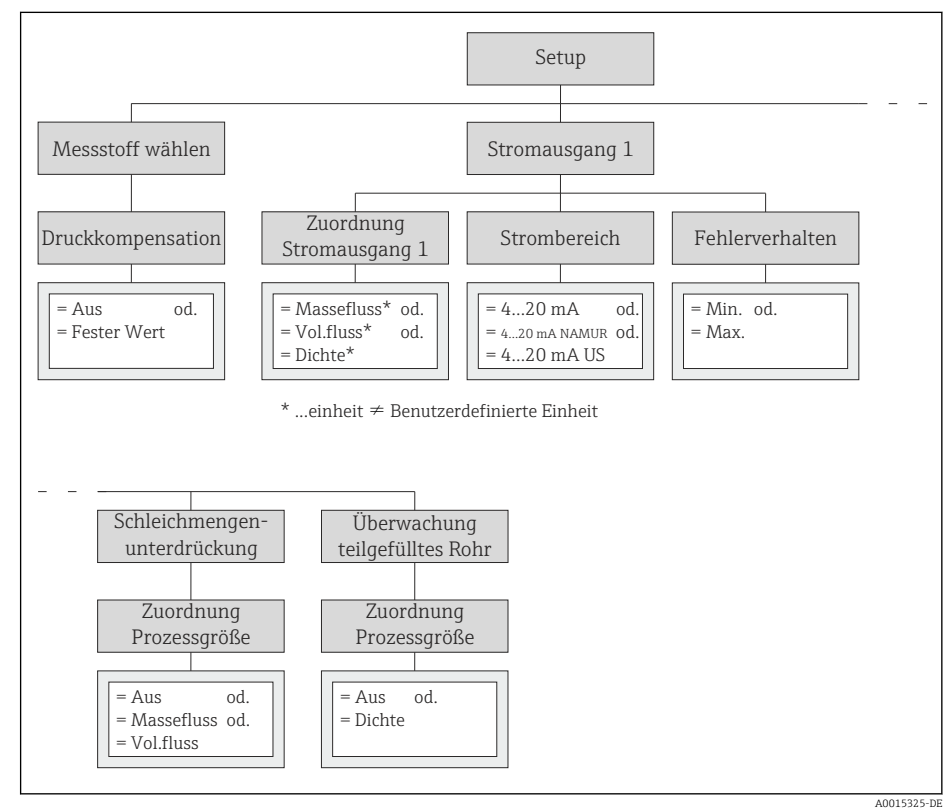

- 2. Im Menü Setup → Untermenü Erweitertes Setup den Wizard SIL-Bestätigung auswählen.
- 3. Parameter Schreibschutz setzen auswählen.
- 4. SIL-Verriegelungscode 7452 eingeben.
	- Das Gerät prüft zunächst die unter 1. gelisteten Vorbedingungen.

#### **HINWEIS**

Bei Nichterfüllung dieser Vorbedingungen: Auf dem Display erscheint die Rückmeldung "SIL-Vorbereitung = Fehlgeschlagen" und der Parameter, der die Vorbedingungen unter 1. nicht erfüllt hat.

- Die SIL-Bestätigungssequenz wird nicht fortgesetzt.
- ‣ Vorbedingungen sicherstellen.

Bei Erfüllung der Vorbedingungen: Auf dem Display erscheint die Rückmeldung SIL-Vorbereitung = Fertig.

Das Gerät schaltet nach Erfüllung der Vorbedingungen selbsttätig folgende Parameter auf sicherheitsgerichtete Einstellungen:

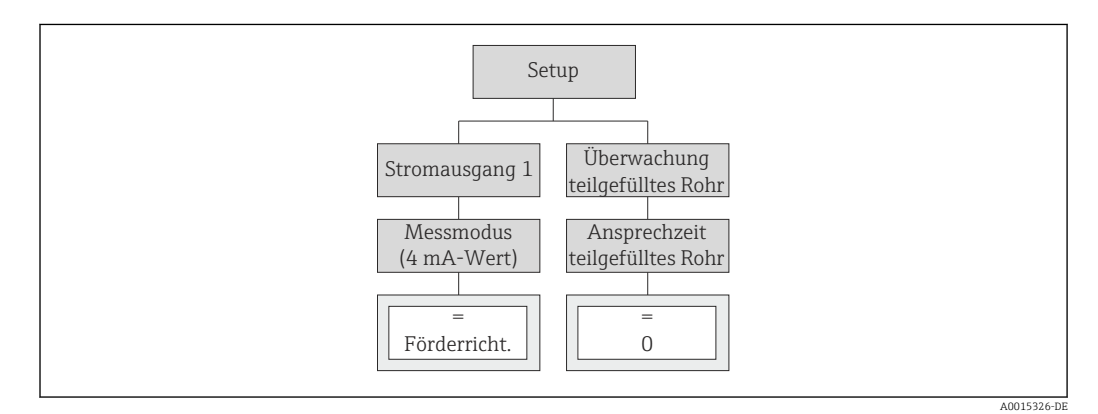

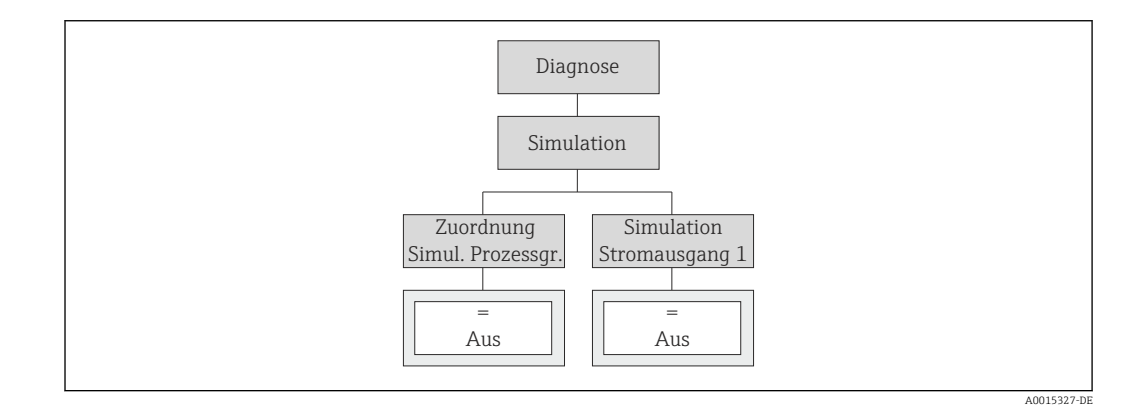

Das Diagnoseverhalten wird so eingestellt, dass das Messgerät bei einem Fehler in den sicheren Zustand geht. Das bedeutet, dass die in der Grafik gelisteten Diagnosemeldungen auf Alarm gestellt werden und der Stromausgang das konfigurierte Fehlerverhalten einnimmt  $\rightarrow \blacksquare$  15.

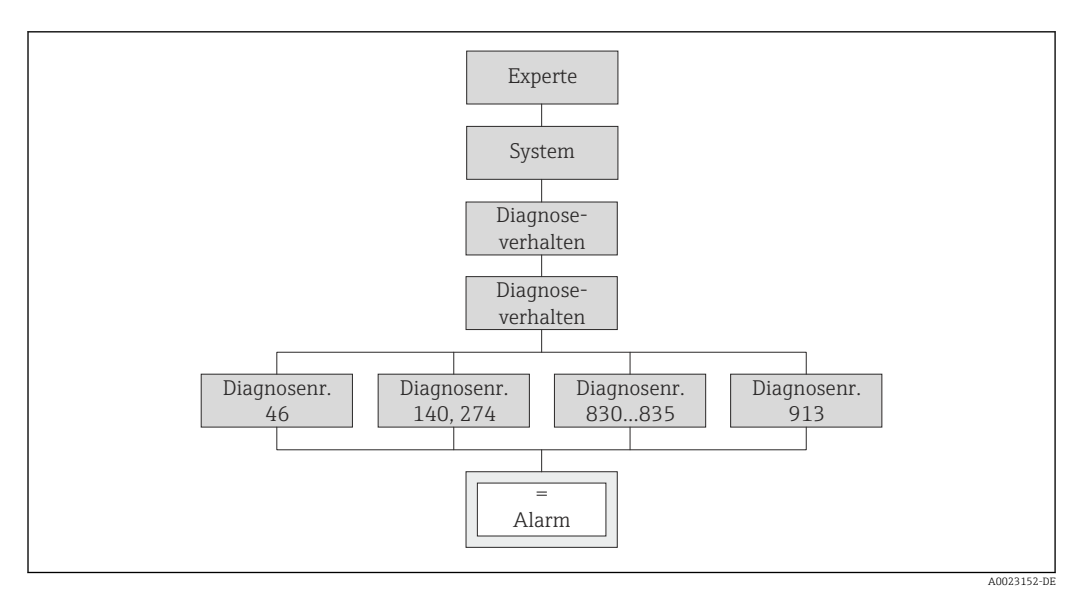

- Diagnosemeldung 046 Sensorlimit überschritten
- Diagnosemeldung 140 Sensorsignal
- Diagnosemeldung 274 Hauptelektronik-Fehler
- Diagnosemeldung 830 Sensortemperatur zu hoch
- Diagnosemeldung 831 Sensortemperatur zu niedrig
- Diagnosemeldung 832 Elektroniktemperatur zu hoch
- Diagnosemeldung 833 Elektroniktemperatur zu niedrig
- Diagnosemeldung 834 Prozesstemperatur zu hoch
- Diagnosemeldung 835 Prozesstemperatur zu niedrig
- Diagnosemeldung 913 Messstoff ungeeignet

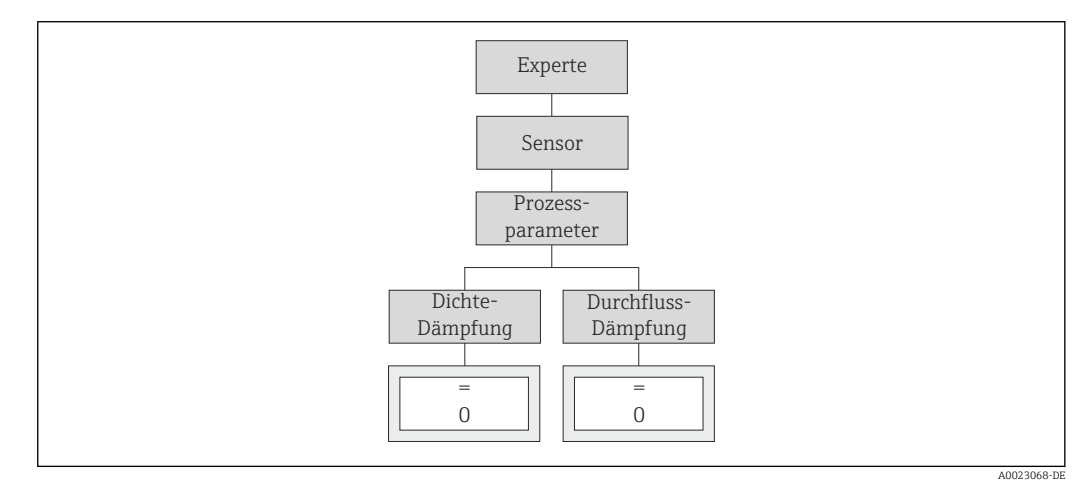

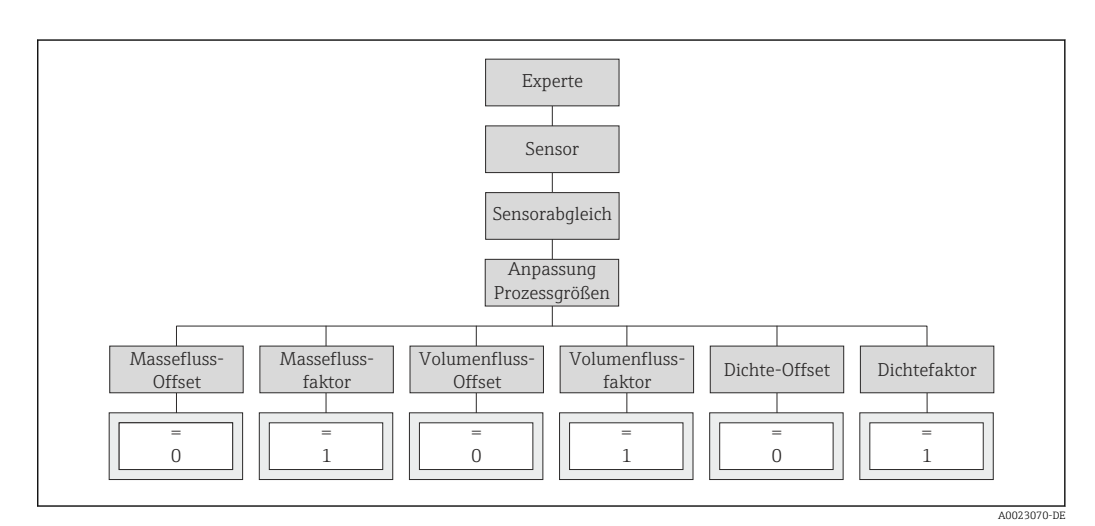

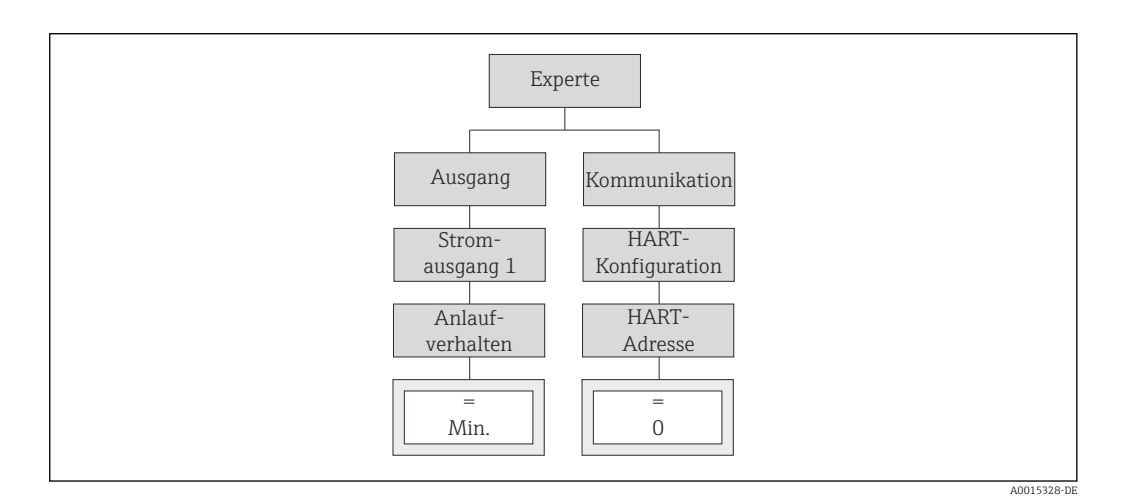

Zur Überprüfung der Anzeige zeigt das Gerät in der Vor-Ort-Anzeige oder im Bedientool folgende Zeichenfolge an: 0123456789+-,.

- 5. Die Korrektheit der Anzeige muss vom Bediener bestätigt werden.
	- Das Gerät zeigt nacheinander die aktuellen Einstellungen folgender Parameter an, die jeweils vom Anwender bestätigt werden müssen:

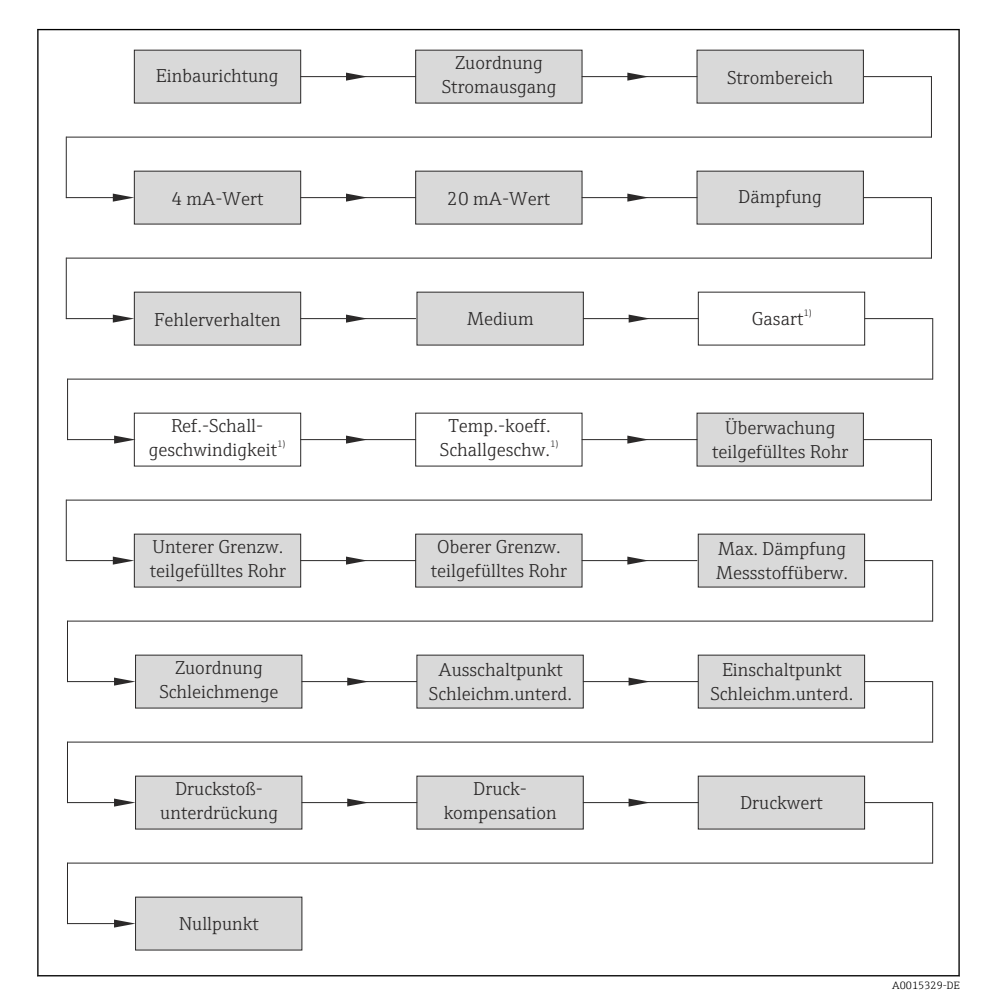

*1) Dieser Parameter wird nur unter der Voraussetzung angezeigt, dass Parameter "Medium" die Option "Gas" gewählt ist.*

 $|\mathbb{T}$ 

Weitere Angaben zu den in der Grafik vorhandenen Parametern: Betriebsanleitung  $\rightarrow \Box$  8

- 6. Am Ende der Überprüfung muss der SIL-Verriegelungscode 7452 erneut im Parameter Schreibschutz setzen eingegeben werden zur Bestätigung, dass alle Parameterwerte korrekt festgelegt wurden.
	- Wenn der SIL-Verriegelungscode korrekt eingegeben wurde, wird auf dem Display die Rückmeldung "Sequenzende" angezeigt.
- 7. Mit E-Taste bestätigen.

Jetzt ist der SIL-Betrieb aktiviert.

#### Empfehlung:

- 1. Verriegelungsschalter (WP: Write protection) im Anschlussraum prüfen.
- 2. Diesen Schalter gegebenfalls in Position ON bringen. Hardwareschreibschutz aktiviert.
- 3. Nach Abschluss der SIL-Bestätigungssequenz einen Neustart des Geräts durchführen.

#### <span id="page-20-0"></span>**HINWEIS**

Bei einem Abbruch der SIL-Bestätigungssequenz vor der Rückmeldung "Sequenzende" ist das SIL-Gerät nicht verriegelt. Die sicherheitsgerichteten Parametereinstellungen sind dennoch erfolgt, aber das SIL-Gerät wurde nicht verriegelt.

‣ Die Verriegelung des SIL-Geräts erneut durchführen.

#### Entriegelung eines SIL-Geräts

Ein Gerät im verriegelten SIL-Betrieb ist gegen unberechtigte Bedienung durch einen SIL-Verriegelungscode und gegebenenfalls durch einen anwenderspezifischen Freigabecode und Hardware-Schreibschutzschalter geschützt. Zur Veränderung der Parametrierung, für Wiederholungsprüfungen sowie zum Zurücksetzen selbsthaltender Diagnosemeldungen muss das Gerät entriegelt werden.

#### **HINWEIS**

#### Durch die Entriegelung des Geräts werden Diagnosen deaktiviert und das Gerät kann unter Umständen im entriegelten SIL-Betrieb die Sicherheitsfunktion nicht ausführen.

‣ Deshalb muss durch unabhängige Maßnahmen sichergestellt werden, dass während der Zeit der Entriegelung des SIL-Geräts keine Gefährdung bestehen kann.

Ablauf der Entriegelung:

- 1. Verriegelungsschalter (WP: Write protection) im Anschlussraum prüfen.
- 2. Diesen Schalter gegebenfalls in Position OFF bringen.
	- Hardwareschreibschutz deaktiviert.
- 3. Gegebenenfalls anwenderspezifischen Freigabecode eingeben.
- 4. Im Menü Setup → Untermenü Erweitertes Setup den Wizard SIL deaktivieren auswählen.
- 5. Parameter Schreibschutz rücksetzen auswählen.
- 6. SIL-Verriegelungscode 7452 eingeben.
	- Wenn der SIL-Verriegelungscode korrekt eingegeben wurde, wird auf dem Display die Rückmeldung "Sequenzende" angezeigt.
- 7. Mit E-Taste bestätigen.

Jetzt ist der SIL-Betrieb deaktiviert.

A0023571

#### <span id="page-21-0"></span>Wiederholungsprüfung HINWEIS

#### Während einer Wiederholungsprüfung ist die Sicherheitsfunktion nicht gewährleistet.

Trotzdem muss die Prozesssicherheit während der Wiederholungsprüfung gewährleistet sein.

- ‣ Das sicherheitsbezogene Ausgangssignal 4 ... 20 mA darf nicht für die Schutzeinrichtung genutzt werden.
- ‣ Gegebenenfalls alternative überwachende Maßnahmen ergreifen.

#### Wiederholungsprüfung der Sicherheitsfunktion des Gesamtsystems

- 1. Die Sicherheitsfunktion in angemessenen Zeitabständen auf ihre Funktionsfähigkeit überprüfen.
- 2. Der Betreiber legt das Prüfintervall fest und dieses muss bei der Ermittlung der Versagenswahrscheinlichkeit PFD<sub>avg</sub> des Sensorsystems berücksichtigt werden.
	- Bei einkanaliger Systemarchitektur ergibt sich die mittlere Versagenswahrscheinlichkeit PFD<sub>avg</sub> des Messaufnehmers aus dem Prüfintervall T<sub>i</sub>, der Ausfallrate der gefährlichen nicht erkennbaren Fehler  $\lambda_{\text{du}}$ , der Prüftiefe PTC und der angenommenen Gebrauchsdauer näherungsweise zu:

$$
\mathrm{PFD}_\mathrm{avg}\ \approx \lambda_\mathrm{du} \times \left(\mathrm{PTC}/2 \times \mathrm{T_i} + \left(1 - \mathrm{PTC}\right)\,\text{/}\,\,2 \times \mathrm{MT}\right)
$$

- *MT Gebrauchsdauer*
- *PTC Proof Test Coverage*
- *Ti Prüfintervall*
- 3. Der Betreiber legt ebenfalls das Vorgehen für die Wiederholungsprüfung fest.

#### ← HINWEIS!

Gemäß IEC 61511 ist alternativ zur Überprüfung der Sicherheitsfunktion des Gesamtsystems eine unabhängige Wiederholungsprüfung der Teilsysteme  $\rightarrow \Box$  23, z.B. des Sensors, zulässig.

*Mittlere Versagenswahrscheinlichkeit und Gebrauchsdauer*

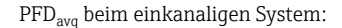

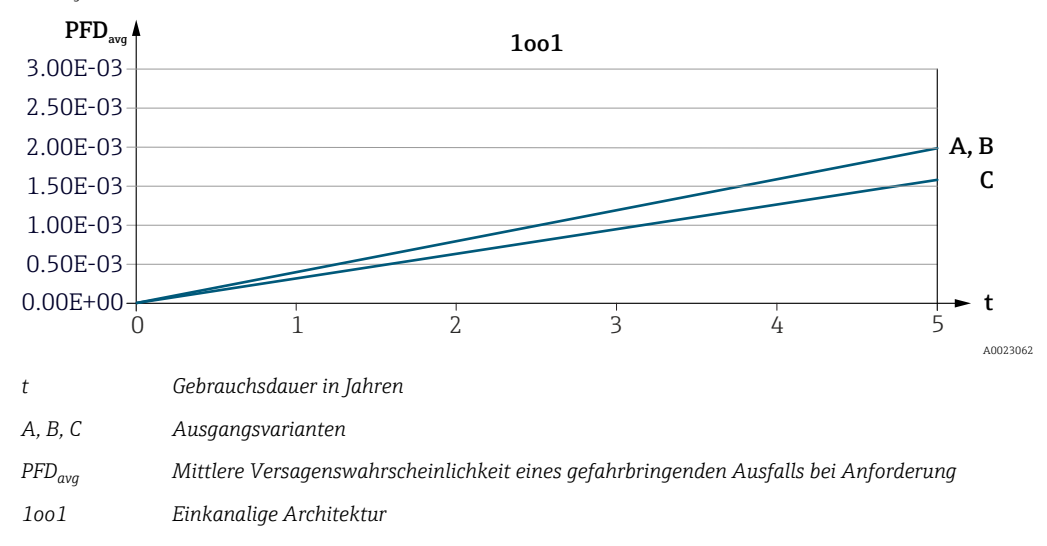

#### <span id="page-22-0"></span>Wiederholungsprüfung des Teilsystems Sensor

Wenn keine betreiberspezifischen Vorgaben für die Wiederholungsprüfung vorhanden sind, bieten sich folgende alternative Möglichkeiten zur Prüfung des Teilsystems Sensor 2) in Abhängigkeit der für die Sicherheitsfunktion genutzten Messgröße Masse-/Volumenfluss oder Dichte an.

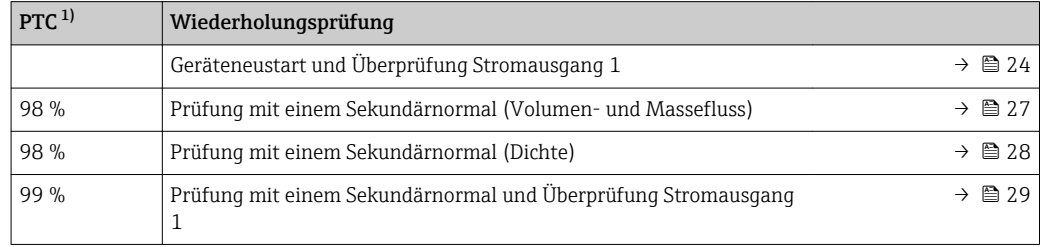

1) Proof Test Coverage

#### Weitere Empfehlungen

Es ist empfehlenswert, eine Sichtprüfung vor Ort durchzuführen.

‣ Im Rahmen der Sichtprüfung am Messumformer sicherstellen, dass alle Elektronikraumdeckel-Dichtungen und Kabeleinführungen ihre Dichtfunktion korrekt erfüllen.

#### **HINWEIS**

Während einer Wiederholungsprüfung ist die Sicherheitsfunktion nicht gewährleistet.

Trotzdem muss die Prozesssicherheit während der Wiederholungsprüfung gewährleistet sein.

- ‣ Das sicherheitsbezogene Ausgangssignal 4 ... 20 mA darf nicht für die Schutzeinrichtung genutzt werden.
- ‣ Gegebenenfalls alternative überwachende Maßnahmen ergreifen.

<sup>2)</sup> Gemäß IEC 61508 ist der Sensor gleichbedeutend mit dem gesamten Durchflussmessgerät.

<span id="page-23-0"></span>*Geräteneustart und Überprüfung Stromausgang 1*

- Teil 1 Geräteneustart
- Teil 2 Überprüfung Stromausgang 1

#### Vorbereitung

Überbrücken der Safety Funktion des Prozessleitsystems, um eine Fehlauslösung der Sicherheitsfunktion zu vermeiden.

Verriegelten SIL-Betrieb deaktivieren →  $\triangleq$  21.

#### Prüfablauf - Teil 1: Geräteneustart

Durch den Geräteneustart wird jeder Parameter, dessen Daten sich im flüchtigen Speicher (RAM) befinden, auf seine Werkseinstellung zurückgesetzt (z.B. Messwertdaten). Die Gerätekonfiguration bleibt unverändert.

Ein Geräteneustart kann mit einer der folgenden Methoden durchgeführt werden:

- Unterbrechen und Wiederanlegen der Klemmenspannung.
- Im Parameter Gerät zurücksetzen die Option Gerät neu starten wählen. Setup → Erweitertes Setup → Administration
- ‣ Geräteneustart durchführen.

#### **HINWEIS**

#### Falsche Option im Parameter "Gerät zurücksetzen" ausgewählt.

Bei Auswahl der Option "Auf Werkseinstellung" oder "Auf Auslieferungszustand" wird die Gerätekonfiguration zurückgesetzt und das Gerät muss neu parametriert werden!

‣ Im Parameter Gerät zurücksetzen ausschließlich die Option Gerät neu starten wählen.

#### Bewertung der Ergebnisse - Teil 1: Geräteneustart

- ‣ Geräteneustart überprüfen.
	- Die Vor-Ort-Anzeige wechselt nach erfolgreichem Aufstarten automatisch von der Aufstartanzeige in die Betriebsanzeige. Wenn das Gerät neu startet und keine Diagnosemeldung angezeigt wird, ist dieser Prüfschritt erfolgreich abgeschlossen. Wenn auf der Vor-Ort-Anzeige nichts erscheint oder eine Diagnosemeldung angezeigt wird, im Kapitel "Diagnose und Störungsbehebung" in der Betriebsanleitung zum Gerät nachschlagen.

#### Prüfablauf - Teil 2: Überprüfung Stromausgang 1

Das Untermenü Simulation (→  $\triangleq$  24) (Diagnose → Simulation) ermöglicht es, ohne reale Durchflusssituation unterschiedliche Prozessgrößen im Prozess und das Gerätealarmverhalten zu simulieren sowie nachgeschaltete Signalketten zu überprüfen (Schalten von Ventilen oder Regelkreisen).

#### Durchführung der Prüfung

Für die Wiederholungsprüfung ausschließlich die Parameter Simulation Stromausgang (→  $\triangleq$  25) und Parameter Wert Stromausgang (→  $\triangleq$  26) nutzen, da nur diese zur Überprüfung der sicherheitstechnischen Kenngrößen zugelassen sind.

1. Im Parameter Wert Stromausgang ( $\rightarrow \Box$  26) nacheinander die definierten Vorgabewerte wählen.

2. Strom am Ausgang 1 mit diesem Vorgabewert vergleichen.

#### Vergleich der Stromwerte

Der Vergleich der Stromwerte kann mit einer der folgenden Methoden durchgeführt werden: • Strom vom Prüfling am Logik-Teilsystem (SSPS und PLS) messen.

- Strom am Prüfling mit einem externen rückführbar kalibrierten Strommessgerät messen.
- ‣ Stromwerte vergleichen.

#### Anschluss der Messmittel und externe Überprüfung

- Anschluss der Messmittel im Messkreis
- Externe Überprüfung des passiven Stromausgangs
	- Anforderungen an das Messmittel:
		- DC Strom Messunsicherheit ±0,2 %
		- DC Strom Auflösung 10 µA

<span id="page-24-0"></span>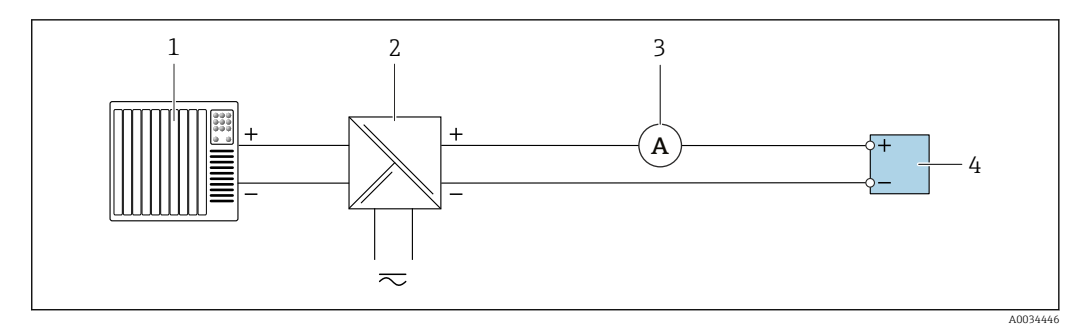

- *1 Externe Verifikation des passiven Stromausgangs*
- *1 Automatisierungssystem mit Stromeingang (z. B. SPS)*
- *2 Speisegerät Spannungsversorgung*
- *3 Amperemeter*
- *4 Messumformer*

1. Amperemeter in Reihe in den Stromkreis am Messumformer anschließen.

2. Speisegerät für Spannungsversorgung anschließen.

#### Bewertung der Ergebnisse - Teil 2: Überprüfung Stromausgang 1

Die betragsmäßige Abweichung des gemessenen Stroms vom Sollwert darf die für die Sicherheitsfunktion geforderte Messabweichung nicht überschreiten. Die Abweichung sollte ±1 % / ±300 µA nicht überschreiten.

 $\triangleright$  Angaben zur Messabweichung beachten →  $\triangleq$  14.

#### Abschluss der Prüfung

- 1. Verriegelten SIL-Betrieb wieder aktivieren  $\rightarrow \blacksquare$  17.
- 2. Überbrückung der Safety Funktion des Prozessleitsystems aufheben.
- 3. Ergebnisse der Wiederholungsprüfung gemäß dem für die Anlage geltenden Sicherheitsmanagement dokumentieren.

#### **HINWEIS**

Mit den beschriebenen Prüfabläufen können mindestens der unerkannten gefährlichen Fehler entdeckt werden. Der Einfluss systematischer Fehler auf die Sicherheitsfunktion wird durch die Prüfung nicht vollständig abgedeckt. Systematische Fehler können beispielsweise durch Messstoffeigenschaften, Betriebsbedingungen, Ansatzbildung oder Korrosion verursacht werden.

- ‣ Wenn eines der Prüfkriterien der beschriebenen Prüfabläufe nicht erfüllt wird, darf das Messgerät nicht mehr als Teil einer Schutzeinrichtung eingesetzt werden.
- ‣ Maßnahmen zur Reduzierung systematischer Fehler ergreifen.

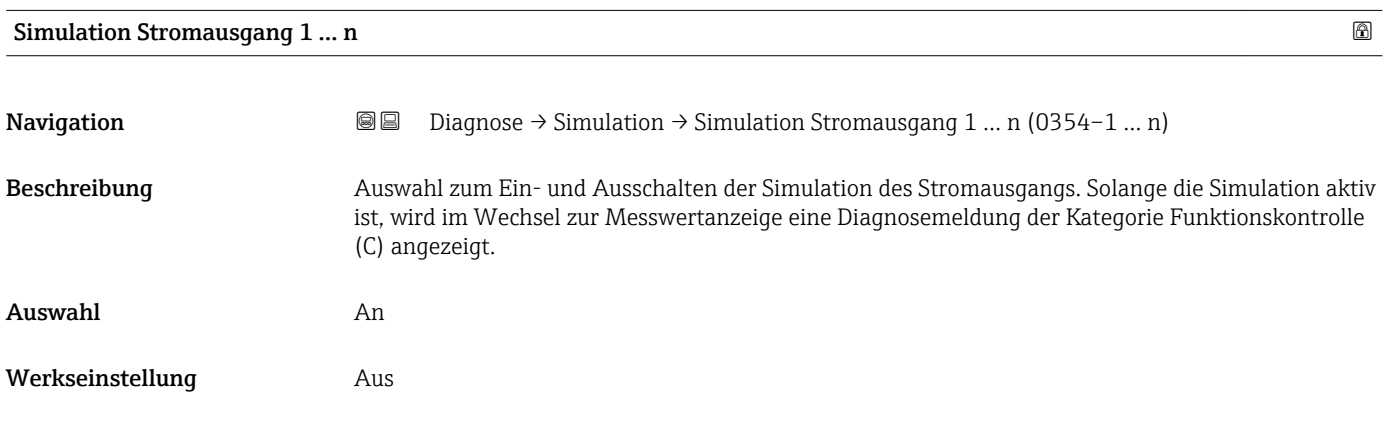

#### <span id="page-25-0"></span>Zusätzliche Information *Beschreibung*

Der gewünschte Simulationswert wird in Parameter Wert Stromausgang 1 … n festgelegt.  $\mathbf{f}$ 

*Auswahl*

• Aus

Die Stromsimulation ist ausgeschaltet. Das Gerät befindet sich im gewöhnlichen Messbetrieb oder es wird eine andere Prozessgröße simuliert.

• An Die Stromsimulation ist aktiv.

#### Wert Stromausgang 1 … n

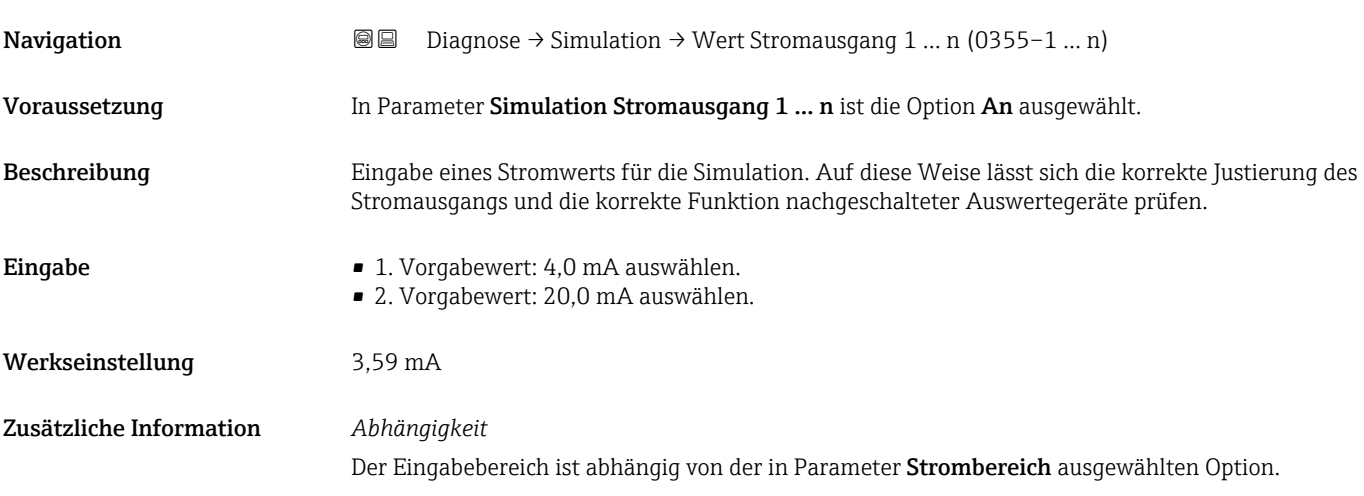

#### <span id="page-26-0"></span>*Prüfung mit einem Sekundärnormal (Masse- oder Volumenfluss)*

Überprüfung des Messwerts für flüssigen und gasförmigen Masse- oder Volumenfluss durch Vergleich mit einem Sekundärnormal

#### Prüfablauf

Überprüfung der Messwerte (3 bis 5 Messpunkte) mit einem Sekundärnormal im eingebauten Zustand (mobile Kalibrieranlage oder kalibriertes Vergleichsmessgerät) oder nach Ausbau auf einer Werkskalibrieranlage.

Der Vergleich der Messwerte des Sekundärnormals und des Prüflings wird mit einer der folgenden Methoden durchgeführt:

#### Vergleich durch Ablesen des digitalen Messwerts

‣ Den digitalen Messwert des Sekundärnormals mit der Messwertanzeige vom Prüfling am Logik-Teilsystem (SSPS und PLS) vergleichen.

#### Vergleich des Messwerts durch Strommessung

**Anforderungen an das Messmittel:** 

- DC Strom Messunsicherheit ±0,2 %
- DC Strom Auflösung 10 µA

1. Den Strom am Prüfling mit einem externen rückführbar kalibrierten Strommessgerät messen.

2. Den Strom vom Prüfling am Logik-Teilsystem (SSPS und PLS) messen.

#### Bewertung der Ergebnisse

Die betragsmäßige Abweichung des gemessenen Durchflusses vom Sollwert darf die für die Sicherheitsfunktion geforderte Messabweichung nicht überschreiten.

▶ Die Angaben im Kapitel "Einschränkungen für die Anwendung in sicherheitsbezogenem Betrieb – Hinweise zur Messabweichung" beachten  $\rightarrow \blacksquare$  11.

#### **HINWEIS**

Mit den beschriebenen Prüfabläufen können mindestens 98 % der unerkannten gefährlichen Fehler entdeckt werden (PTC = 0,98). Der Einfluss systematischer Fehler auf die Sicherheitsfunktion wird durch die Prüfung nicht vollständig abgedeckt. Systematische Fehler können beispielsweise durch Messstoffeigenschaften, Betriebsbedingungen, Ansatzbildung oder Korrosion verursacht werden.

- ‣ Wenn eines der Prüfkriterien der beschriebenen Prüfabläufe nicht erfüllt wird, darf das Messgerät nicht mehr als Teil einer Schutzeinrichtung eingesetzt werden.
- ‣ Maßnahmen zur Reduzierung systematischer Fehler ergreifen.

Detaillierte Informationen zu:  $\mathbb{E}$ 

- Einbaulage
	- Messstoffeigenschaften
	- Betriebsbedingungen

Betriebsanleitung  $\rightarrow \blacksquare 8$ 

#### <span id="page-27-0"></span>*Prüfung mit einem Sekundärnormal (Dichte)*

Überprüfung des Messwerts für Dichte durch Vergleich mit einem Sekundärnormal. Das Messgerät wird nacheinander im entleerten Zustand und mit einem Messstoff bekannter Dichte (z.B. Prozessmessstoff oder Wasser) überprüft.

#### I. Prüfablauf:

Überprüfung der Messwerte mit einem Referenzwert (Sekundärnormal oder Literaturewert) im eingebauten Zustand oder nach Ausbau auf einer Werkskalibrieranlage.

Die jeweilig ermittelten Dichtemesswerte werden jeweils mit der realen Dichte der Messstoffe verglichen.

Der Vergleich der Referenzwerte mit den Messwerten des Prüflings wird mit einer der folgenden Methoden durchgeführt:

#### a. Vergleich durch Ablesen des digitalen Messwerts

Den digitalen Messwert des Sekundärnormals mit der Messwertanzeige vom Prüfling am Logik-Teilsystem (SSPS und PLS) vergleichen.

#### b. Vergleich des Messwerts durch Strommessung

1. Den Strom am Prüfling mit einem externen rückführbar kalibrierten Strommessgerät messen.

- Hinweis: Anforderungen an das Messmittel:
	- DC Strom Messunsicherheit ±0,2 %
	- DC Strom Auflösung 10 μA

2. Den Strom vom Prüfling am Logik-Teilsystem (SSPS und PLS) messen.

#### II. Bewertung der Ergebnisse:

Die betragsmäßige Abweichung der gemessenen Dichte vom Referenzwert darf die für die Sicherheitsfunktion geforderte Messabweichung nicht überschreiten.

‣ Die Angaben im Kapitel "Einschränkungen für die Anwendung in sicherheitsbezogenem Betrieb – Hinweise zur Messabweichung" beachten  $\rightarrow \blacksquare$  11.

#### **HINWEIS**

Mit den beschriebenen Prüfabläufen können mindestens 98 % der unerkannten gefährlichen Fehler entdeckt werden (PTC = 0,98). Der Einfluss systematischer Fehler auf die Sicherheitsfunktion wird durch die Prüfung nicht vollständig abgedeckt. Systematische Fehler können beispielsweise durch Messstoffeigenschaften, Betriebsbedingungen, Ansatzbildung oder Korrosion verursacht werden.

- ‣ Wenn eines der Prüfkriterien der beschriebenen Prüfabläufe nicht erfüllt wird, darf das Messgerät nicht mehr als Teil einer Schutzeinrichtung eingesetzt werden.
- ‣ Maßnahmen zur Reduzierung systematischer Fehler ergreifen.

Detaillierte Informationen zu:

- Einbaulage
- Messstoffeigenschaften
- Betriebsbedingungen

Betriebsanleitung  $\rightarrow \Box$  8

#### <span id="page-28-0"></span>*Prüfung mit einem Sekundärnormal und Überprüfung Stromausgang 1*

- Teil 1: Überprüfung mit einem Sekundärnormal
- Teil 2: Überprüfung Stromausgang 1

#### Vorbereitung

Überbrücken der Safety Funktion des Prozessleitsystems, um eine Fehlauslösung der Sicherheitsfunktion zu vermeiden.

Verriegelten SIL-Betrieb deaktivieren →  $\triangleq$  21.

#### Prüfablauf - Teil 1: Überprüfung mit einem Sekundärnormal

Überprüfung der Messwerte (3 bis 5 Messpunkte) mit einem Sekundärnormal im eingebauten Zustand (mobile Kalibrieranlage oder kalibriertes Vergleichsmessgerät) oder nach Ausbau auf einer Werkskalibrieranlage.

Der Vergleich der Messwerte des Sekundärnormals und des Prüflings wird mit einer der folgenden Methoden durchgeführt:

#### Vergleich durch Ablesen des digitalen Messwerts

‣ Den digitalen Messwert des Sekundärnormals mit der Messwertanzeige vom Prüfling am Logik-Teilsystem (SSPS und PLS) vergleichen.

#### Vergleich des Messwerts durch Strommessung

Anforderungen an das Messmittel:

- DC Strom Messunsicherheit ±0,2 %
- DC Strom Auflösung 10 µA
- 1. Den Strom am Prüfling mit einem externen rückführbar kalibrierten Strommessgerät messen.

2. Den Strom vom Prüfling am Logik-Teilsystem (SSPS und PLS) messen.

#### Bewertung der Ergebnisse - Teil 1: Überprüfung mit einem Sekundärnormal

Die betragsmäßige Abweichung des gemessenen Durchflusses vom Sollwert darf die für die Sicherheitsfunktion geforderte Messabweichung nicht überschreiten.

► Die Angaben im Kapitel "Einschränkungen für die Anwendung in sicherheitsbezogenem Betrieb – Hinweise zur Messabweichung" beachten  $\rightarrow \blacksquare$  11.

#### Prüfablauf - Teil 2: Überprüfung Stromausgang 1

Das Untermenü Simulation (→  $\triangleq$  24) (Diagnose → Simulation) ermöglicht es, ohne reale Durchflusssituation unterschiedliche Prozessgrößen im Prozess und das Gerätealarmverhalten zu simulieren sowie nachgeschaltete Signalketten zu überprüfen (Schalten von Ventilen oder Regelkreisen).

#### Durchführung der Prüfung

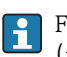

Für die Wiederholungsprüfung ausschließlich die Parameter Simulation Stromausgang [\(→ 25\)](#page-24-0) und Parameter Wert Stromausgang [\(→ 26\)](#page-25-0) nutzen, da nur diese zur Überprüfung der sicherheitstechnischen Kenngrößen zugelassen sind.

1. Im Parameter Wert Stromausgang ( $\rightarrow \Box$  26) nacheinander die definierten Vorgabewerte wählen.

2. Strom am Ausgang 1 mit diesem Vorgabewert vergleichen.

#### Vergleich der Stromwerte

Der Vergleich der Stromwerte kann mit einer der folgenden Methoden durchgeführt werden:

- Strom vom Prüfling am Logik-Teilsystem (SSPS und PLS) messen.
- Strom am Prüfling mit einem externen rückführbar kalibrierten Strommessgerät messen.
- Stromwerte vergleichen.

#### Anschluss der Messmittel und externe Überprüfung

- Anschluss der Messmittel im Messkreis
- Externe Überprüfung des passiven Stromausgangs

Anforderungen an das Messmittel:

- DC Strom Messunsicherheit ±0,2 %
	- DC Strom Auflösung 10 µA

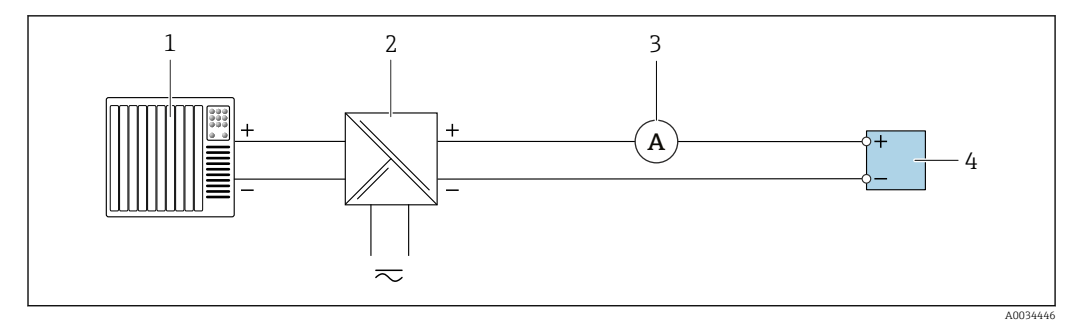

- *2 Externe Verifikation des passiven Stromausgangs*
- *1 Automatisierungssystem mit Stromeingang (z. B. SPS)*
- *2 Speisegerät Spannungsversorgung*
- *3 Amperemeter*
- *4 Messumformer*
- 1. Amperemeter in Reihe in den Stromkreis am Messumformer anschließen.
- 2. Speisegerät für Spannungsversorgung anschließen.

#### Bewertung der Ergebnisse - Teil 2: Überprüfung Stromausgang 1

Die betragsmäßige Abweichung des gemessenen Stroms vom Sollwert darf die für die Sicherheitsfunktion geforderte Messabweichung nicht überschreiten. Die Abweichung sollte ±1 % / ±300 µA nicht überschreiten.

 $\triangleright$  Angaben zur Messabweichung beachten →  $\triangleright$  14.

#### Abschluss der Prüfung

- 1. Verriegelten SIL-Betrieb wieder aktivieren  $\rightarrow \blacksquare$  17.
- 2. Überbrückung der Safety Funktion des Prozessleitsystems aufheben.
- 3. Ergebnisse der Wiederholungsprüfung gemäß dem für die Anlage geltenden Sicherheitsmanagement dokumentieren.

#### **HINWEIS**

Mit den beschriebenen Prüfabläufen können mindestens 99 % der unerkannten gefährlichen Fehler entdeckt werden (PTC = 0,99). Der Einfluss systematischer Fehler auf die Sicherheitsfunktion wird durch die Prüfung nicht vollständig abgedeckt. Systematische Fehler können beispielsweise durch Messstoffeigenschaften, Betriebsbedingungen, Ansatzbildung oder Korrosion verursacht werden.

- ‣ Wenn eines der Prüfkriterien der beschriebenen Prüfabläufe nicht erfüllt wird, darf das Messgerät nicht mehr als Teil einer Schutzeinrichtung eingesetzt werden.
- ‣ Maßnahmen zur Reduzierung systematischer Fehler ergreifen.

Detaillierte Informationen zu:

#### $\blacksquare$  Einbaulage

- Messstoffeigenschaften
- Betriebsbedingungen

Betriebsanleitung  $\rightarrow \Box$  8

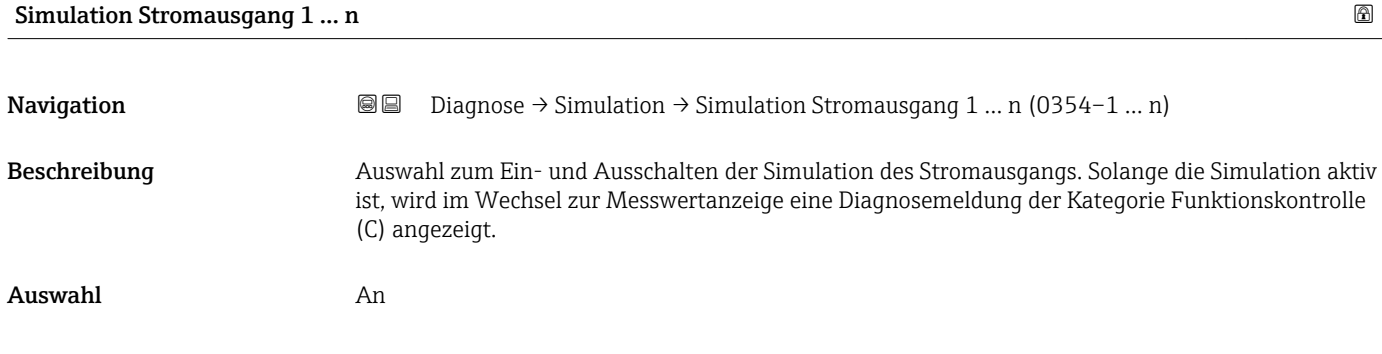

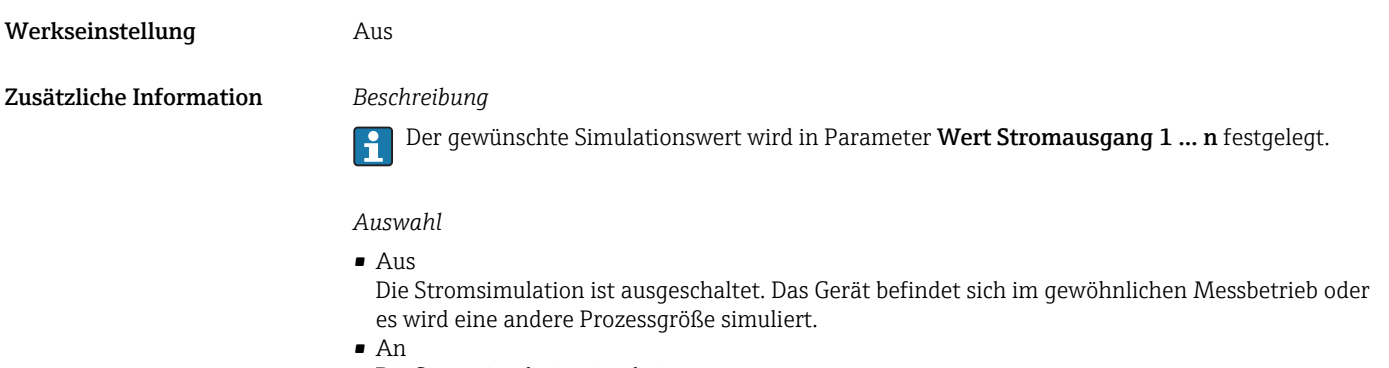

Die Stromsimulation ist aktiv.

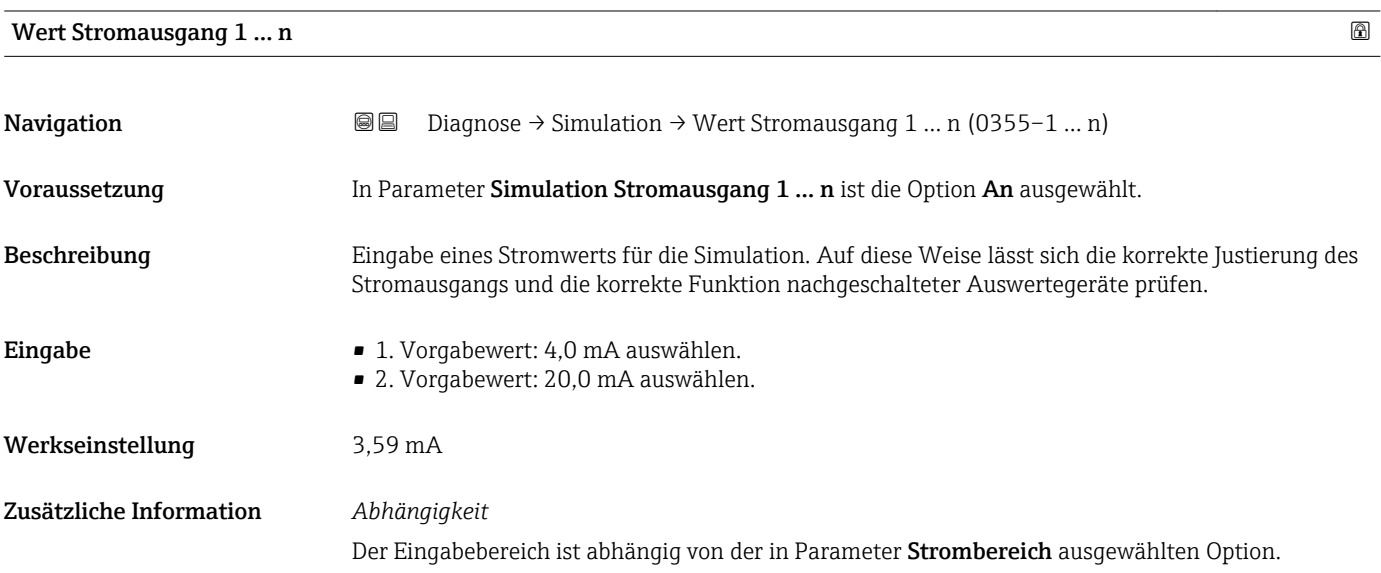

#### <span id="page-31-0"></span>Heartbeat Technology

Heartbeat Technology diagnostiziert kontinuierlich, ob Ausfälle eingetreten sind. Der Umfang der Diagnosen im SIL-Betrieb entspricht der SFF.

Heartbeat Technology ermöglicht es zudem, einen dokumentierten Nachweis über die Durchführung der Diagnoseprüfungen zu erstellen und unterstützt so die Dokumentation von Wiederholungsprüfungen gemäß IEC 61511-1, Kapitel 16.3.3, "Dokumentation der Wiederholungsprüfungen und Inspektionen".

#### **HINWEIS**

Um eine Heartbeat Verification durchzuführen, ist es notwendig, den SIL-Betrieb zwischenzeitlich zu deaktivieren.

‣ Nach Abschluss der Verifikation muss der SIL-Betrieb wieder aktiviert werden .

Das Anwendungspaket Heartbeat Verification ist als Bestellmerkmal erhältlich und kann bei  $\mathbf{f}$ allen Messgeräten nachgerüstet werden.

Kontaktieren Sie für eine Nachrüstung bitte Ihre Endress+Hauser Service- oder Verkaufsorganisation.

### Lebenszyklus

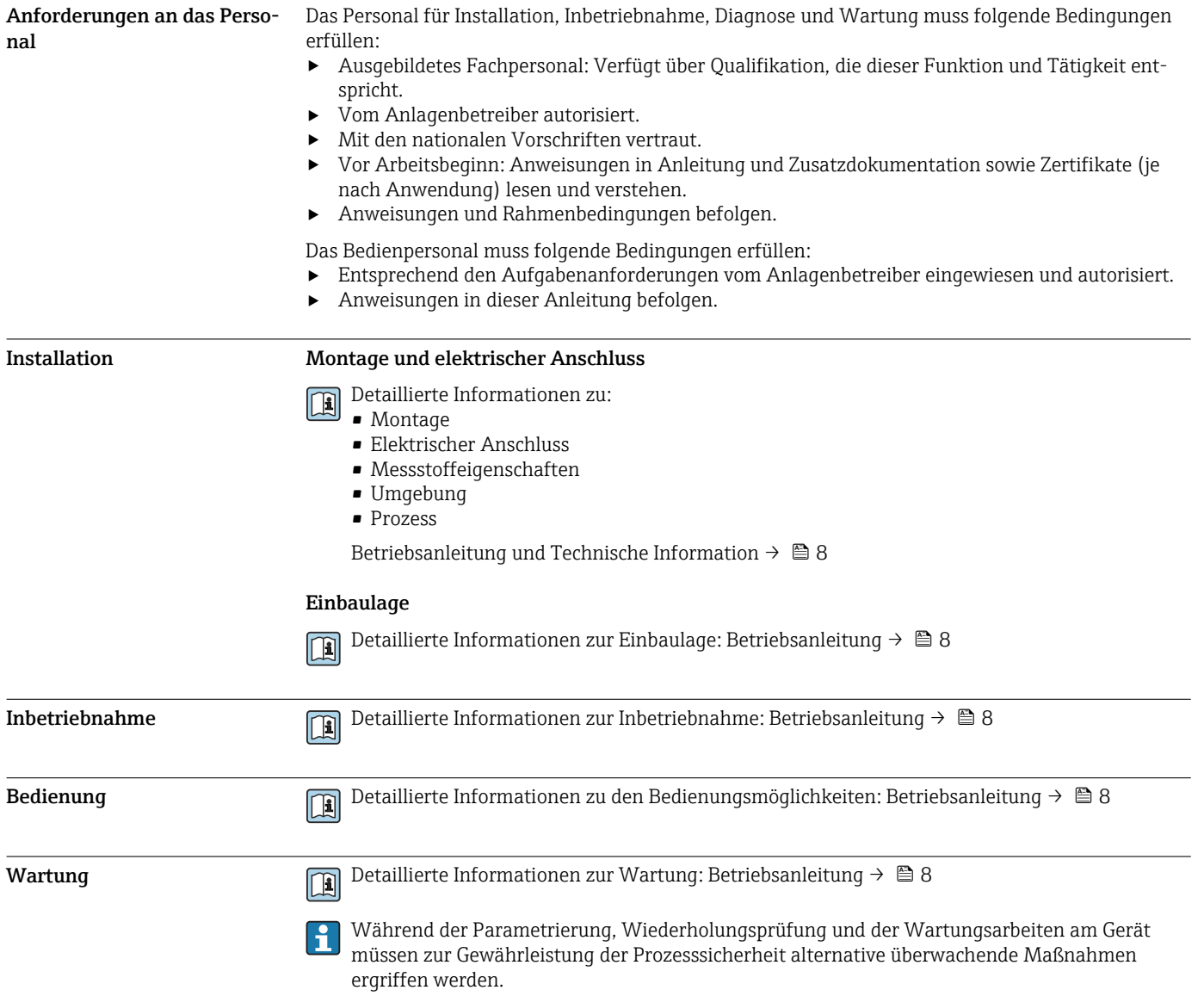

<span id="page-32-0"></span>![](_page_32_Picture_123.jpeg)

### Anhang

<span id="page-33-0"></span>![](_page_33_Figure_2.jpeg)

![](_page_33_Figure_4.jpeg)

 *3 Systemkomponenten*

*1 Pumpe*

*2 Messgerät 3 Ventil*

*4 Automatisierungssystem*

Im Messumformer wird ein dem Durchfluss oder der Dichte proportionales, analoges Signal (4–20 mA) erzeugt, das einem nachgeschalteten Automatisierungssystem zugeführt wird und dort auf das Überschreiten oder Unterschreiten eines vordefinierten Grenzwerts überwacht wird, womit die Sicherheitsfunktion (Überwachung Masse- oder Volumenfluss oder Dichte) realisiert wird.

#### <span id="page-34-0"></span>Beschreibung der Anwendung der Schutzeinrichtung

In Schutzeinrichtungen kann das Messgerät für folgende Überwachungen (Min., Max., Bereich) eingesetzt werden:

- Volumenfluss
- Massefluss
- Dichte

#### **HINWEIS**

#### Der sichere Betrieb des Geräts setzt eine ordnungsgemäße Montage voraus.

‣ Montagehinweise beachten.

Detaillierte Informationen zur Montage: Betriebsanleitung [→ 8](#page-7-0) m

![](_page_34_Figure_10.jpeg)

 *4 Überwachungsmöglichkeiten in Schutzeinrichtungen*

- *A Min.-Alarm*
- *B Max.-Alarm*
- *C Bereichsüberwachung*

*= Auslösen der Sicherheitsfunktion*

*= Zulässiger Betriebszustand*

Verifikation oder Kalibrierung Um die Verifikation der Messstelle mittels Heartbeat Technology oder die Kalibration der Messstelle durchzuführen, muss der SIL-Betrieb deaktiviert werden. **HINWEIS** Um das Gerät nach einer Verifikation oder Kalibrierung wieder in einer Sicherheitsfunktion einzusetzen, muss die Konfiguration der Messstelle geprüft und der SIL-Betrieb erneut aktiviert werden. SIL-Betrieb aktivieren →  $\triangleq$  17. Hinweise bei redundanter Verschaltung mehrerer Sensoren Dieser Abschnitt gibt zusätzliche Hinweise bei der Verwendung homogen redundanter Sensoren z.B. in Auswahlschaltung 1oo2 oder 2oo3. Die nachfolgend angegebenen Common Cause Faktoren β und  $β<sub>D</sub>$  sind Mindestwerte für das Messgerät, die bei der Auslegung des Teilsystems Sensorik zu verwenden sind: • Mindestwert β bei homogen redundantem Einsatz: 2 % • Mindestwert  $\beta_D$  bei homogen redundantem Einsatz: 1 % Das Gerät erfüllt die Anforderungen für SIL 3 in homogen redundantem Einsatz. Wenn zwei baugleiche Sensoren (gleicher Typ und gleiche Nennweite) unmittelbar Flansch an Flansch miteinander verbunden werden, kann eine gegenseitige akustische Beeinflussung nicht gänzlich ausgeschlossen werden. Um eine mögliche Beeinflussung vollkommen auszuschließen, ist es empfohlen die Sensoren an verschiedenen Stellen der Rohrleitung zu installieren oder ein Zwischenstück zwischen beide Sensoren zu installieren. Die Länge des Zwischenstück muss mindestens halb so lang sein wie der Sensor. **HINWEIS** Wenn bei der Wiederholungsprüfung an einem der redundant betriebenen Geräte ein Fehler entdeckt wird, folgendes beachten:

‣ Die anderen Geräte überprüfen, ob dort derselbe Fehler vorliegt.

#### <span id="page-35-0"></span>Versionshistorie

![](_page_35_Picture_159.jpeg)

www.addresses.endress.com

![](_page_35_Picture_4.jpeg)